**Enap Enap Enap Enap Enap Enap Enap Enap Enap Enap Enap Enap Enap Enap Enap Enap Enap Enap Enap Enap Enap Enap** 

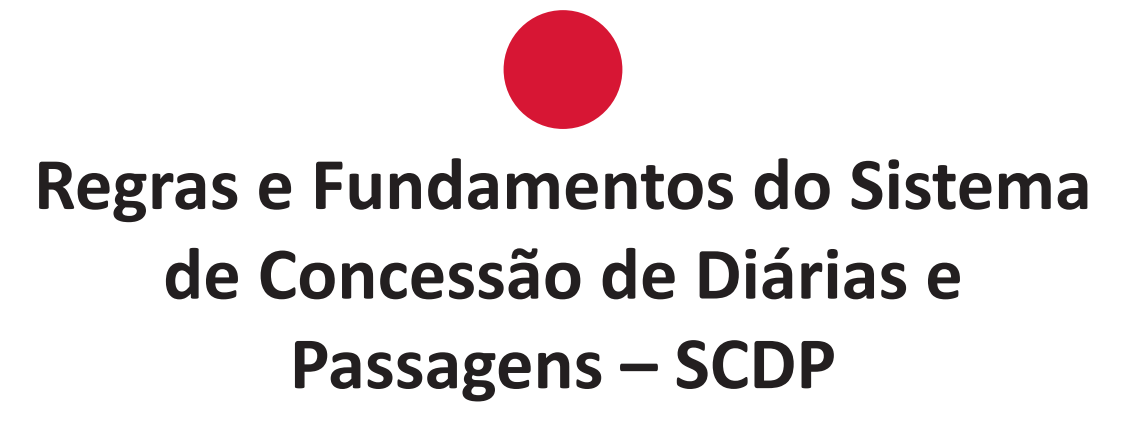

**Enap Enap Enap Enap Enap Enap Enap Enap Enap Enap Enap Enap Enap Enap Enap Enap Enap Enap Enap Enap Enap Enap** 

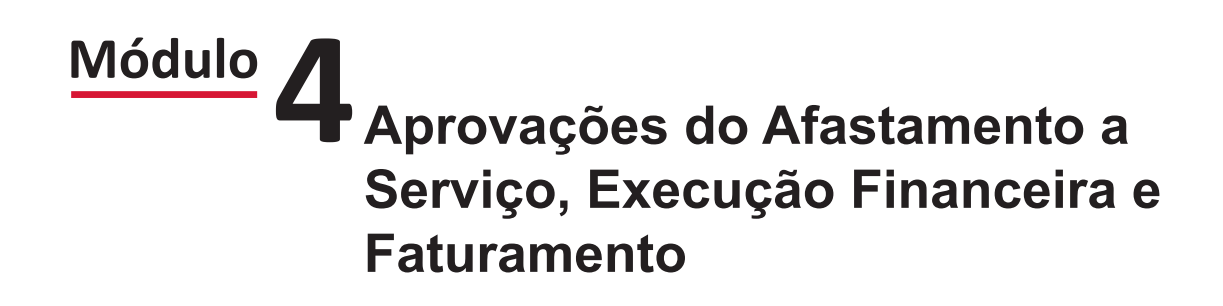

#### Brasília - 2018

Conteúdo para impressão

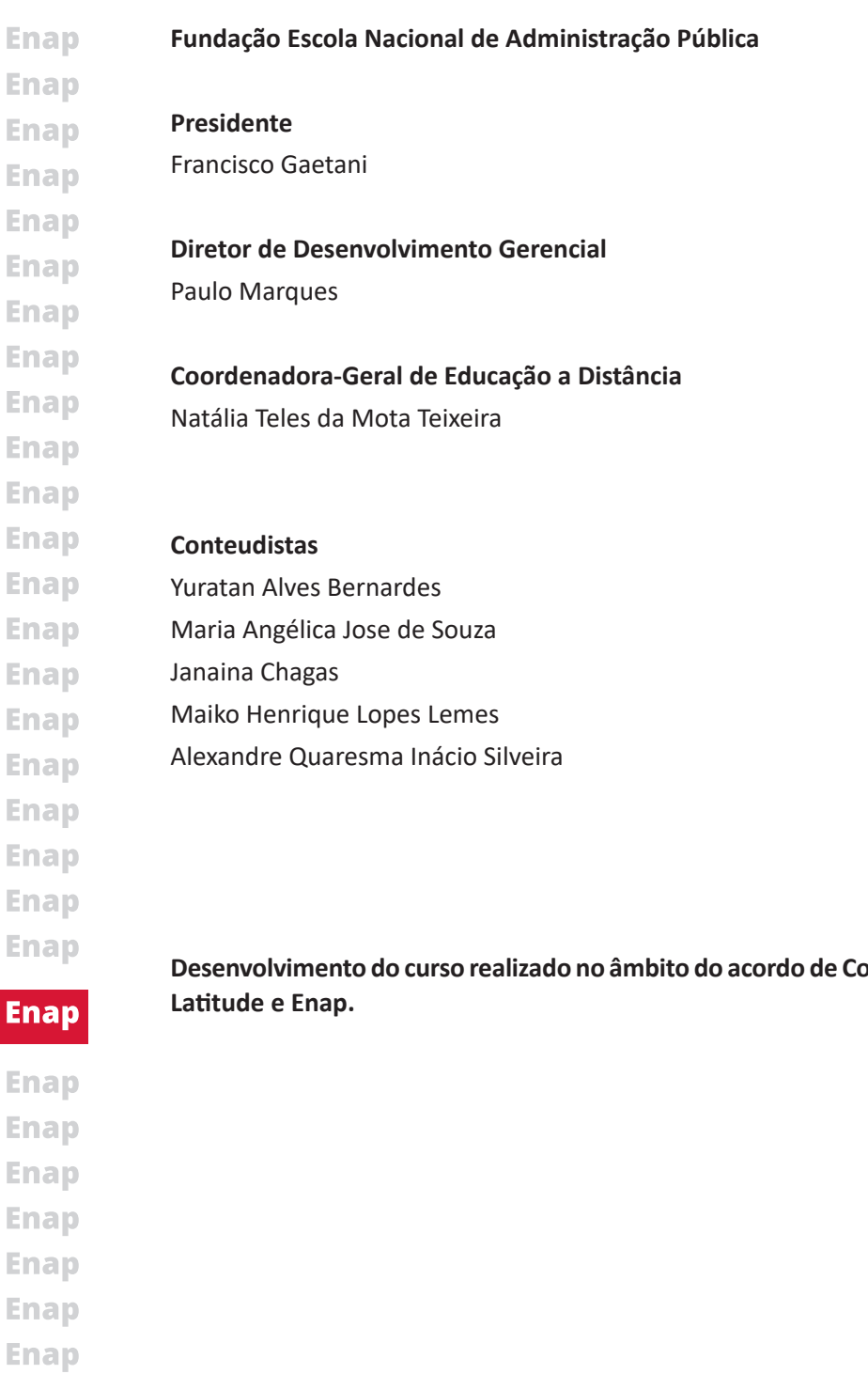

**Desenvolvimento do curso realizado no âmbito do acordo de Cooperação Técnica FUB/CDT/Laboratório** 

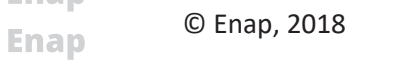

**Enap Enap Enap Enap Enap Enap Enap** 

- **Enap Enap Escola Nacional de Administração Pública**
- Diretoria de Educação Continuada **Enap**
- SAIS Área 2-A 70610-900 Brasília, DF **Enap**
- Telefone: (61) 2020 3096 Fax: (61) 2020 3178 **Enap**

# SUMÁRIO -

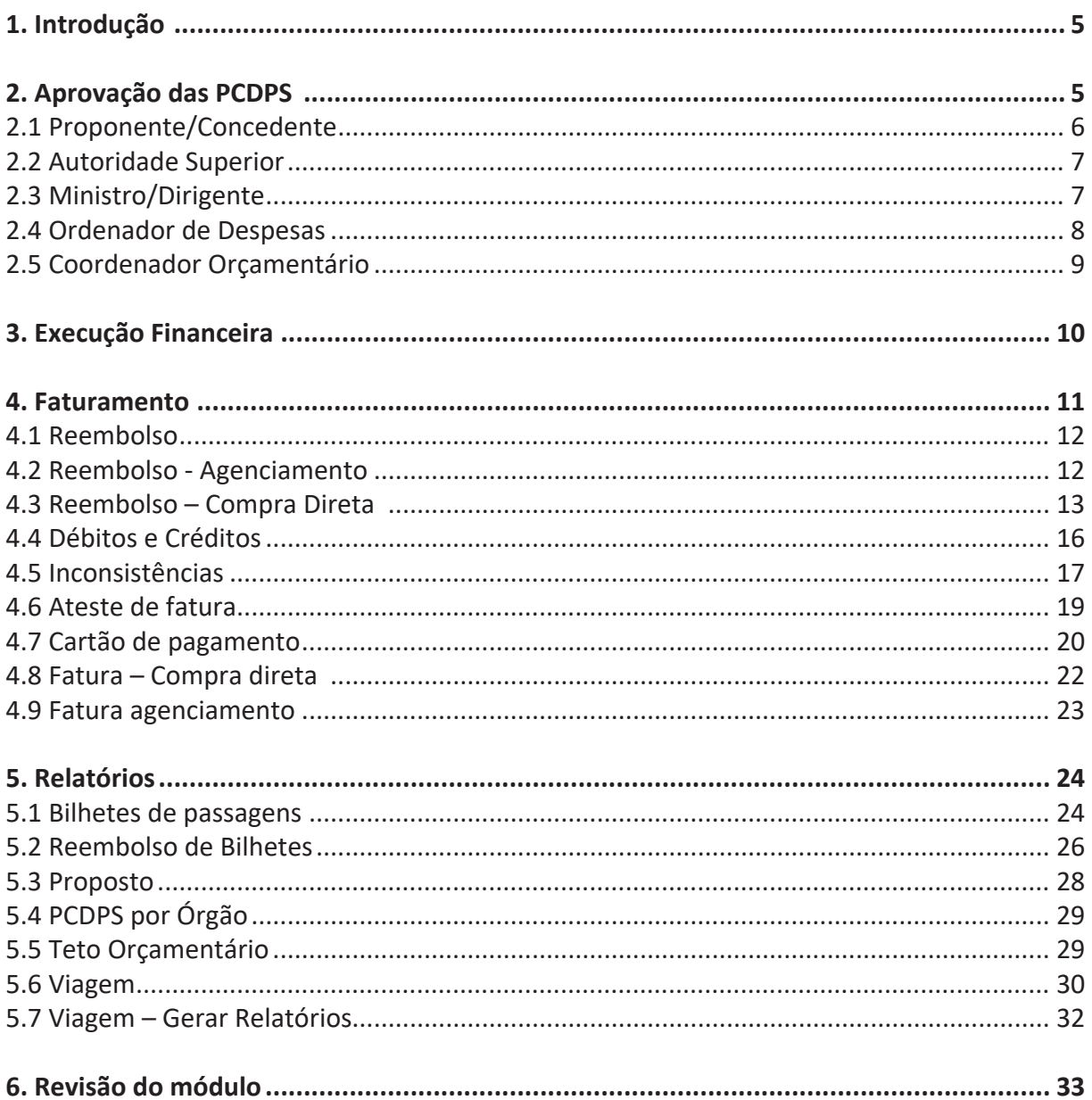

**Enap** 

**Enap Enap Enap Enap Enap Enap Enap** Enap **Enap Enap Enap Enap Enap Enap Enap Enap Enap Enap Enap** 

**Enap Enap Enap Enap Enap Enap Enap Enap Enap Enap Enap Enap Enap Enap Enap Enap Enap Enap Enap Enap Enap** 

# **Enap**

**Enap Enap Enap Enap Enap Enap Enap** Enap **Enap Enap Enap Enap Enap Enap Enap Enap Enap Enap** 

# <span id="page-4-0"></span>**Módulo Aprovações do Afastamento a Serviço, Execução Financeira e Faturamento 4**

## **1. Introdução**

Olá chegamos ao último módulo do curso e trataremos das etapas finais do processo de afastamento a serviço. Essas etapas envolvem três assuntos: aprovações do afastamento, execução financeira e, por último, o faturamento.

Você já aprendeu que todo afastamento a serviço deve ser autorizado e aprovado pelas autoridades competentes. Esse é um passo importante que atende ao requisito da competência do ato administrativo. No fluxo de aprovações, os perfis estão distribuídos de acordo com a competência determinada pela legislação e cada um deles deve analisar a PCDP sob a ótica de sua competência, sem abstrair-se das questões orçamentárias e financeiras envolvidas em um afastamento a serviço, que devem ser consideradas por todos os aprovadores.

Concluídas as aprovações necessárias, a PCDP segue para a execução financeira, que representa a etapa da apropriação e consequente pagamento da despesa com diárias, às quais o Proposto faz jus, destinadas a custear as despesas extraordinárias com alimentação, hospedagem e locomoção urbana.

Efetuada a execução financeira de uma PCDP é necessária a realização de procedimentos rotineiros para possibilitar a gestão mais adequada das rotinas de prestação de contas. Requer atenção especial, as situações de viagens não realizadas, em decorrência das devoluções de diárias e passagens. No que tange à devolução de passagens, no SCDP esses procedimentos estão disponíveis no módulo Faturamento, proporcionando mais agilidade ao processo de pagamento de faturas.

Portanto, a aprendizagem sobre cada etapa deste módulo é de fundamental importância para adquirir o conhecimento necessário à adequada operacionalização do SCDP, a fim de manter, de forma fidedigna, as informações registradas para um afastamento a serviço.

 $\sum_{i=1}^n\sum_{i=1}^n\sum_{i=1}^n\sum_{i=1}^n\sum_{i=1}^n\sum_{i=1}^n\sum_{i=1}^n\sum_{i=1}^n\sum_{i=1}^n\sum_{i=1}^n\sum_{i=1}^n\sum_{i=1}^n\sum_{i=1}^n\sum_{i=1}^n\sum_{i=1}^n\sum_{i=1}^n\sum_{i=1}^n\sum_{i=1}^n\sum_{i=1}^n\sum_{i=1}^n\sum_{i=1}^n\sum_{i=1}^n\sum_{i=1}^n\sum_{i=1}^n\sum_{i$ 

 *Conforme Decreto nº 5.992, de 2006, art. 11, respondem solidariamente pelos atos praticados em desacordo com este dispositivo legal a autoridade proponente, a autoridade concedente, o ordenador de despesas e o servidor que houver recebido as diárias.*

# **2. Aprovação das PCDPS**

Iremos tratar da aprovação das PCDPs. E nas situações em que não há aprovação, você sabe como proceder? Continue com o curso e veja abaixo.

**5**

No SCDP, as aprovações de afastamento são realizadas por alguns usuários com os seguintes perfis: Proponente/Concedente, Autoridade Superior, Ordenador de Despesas e Ministro/ **Enap Enap Enap Enap Enap Enap Enap Enap Enap Enap Enap Enap Enap Enap Enap Enap Enap Enap Enap Enap** 

**Enap** 

#### **Enap**

**Enap Enap Enap Enap Enap Enap** 

**Enap Enap Enap Enap Enap Enap** 

**Enap Enap Enap Enap Enap Enap Enap**  <span id="page-5-0"></span>**Enap** Dirigente. Todos eles devem utilizar a certificação digital para ter acesso ao Sistema. Esse procedimento proporciona validade jurídica aos processos eletrônicos, conforme determina o **Enap** Decreto nº 3.996/2001 e Medida Provisória nº 2.200-2/2001. **Enap** 

**Enap** É possível, a critério de qualquer aprovador, a indicação de um Assessor, que analisará a PCDP, concordando, discordando ou devolvendo para corrigir, antes da sua aprovação. O Assessor **Enap** não tem poder de decisão. A análise do mérito da viagem é do aprovador. Cabe a ele avaliar **Enap** o parecer do seu Assessor e realizar a aprovação ou não do processo. O SCDP registrará a **Enap** concordância/discordância no histórico da viagem.

Um deslocamento não aprovado, independente do perfil do aprovador, não poderá ser **Enap** reaproveitado, sendo arquivado como PCDP NÃO APROVADA. Se necessário, deverá ser **Enap** criada uma nova viagem. Se a NÃO APROVAÇÃO acontece na complementação da PCDP, **Enap** não será aprovada a complementação, não a PCDP, cuja a situação volta para o que existia **Enap** posteriormente.

**Enap** Os aprovadores devem observar as mensagens exibidas pelo SCDP ao executarem as aprovações. **Enap** As situações que determinam as decisões discricionárias ou que impactam excepcionalidades **Enap** às PCDPs são apresentadas em mensagens informativas, que objetivam alertar sobre o **Enap** cumprimento de requisitos legais a serem atendidos, de acordo com a competência de cada aprovador. **Enap** 

Seguem exemplos de mensagens informativas:

**Enap** "Quando a viagem foi encaminhada, este Proposto possuía prestações de conta pendentes";

"O Proposto viaja em grupo de mais de dez pessoas para o mesmo evento";

"O Proposto ultrapassou o limite de 40 diárias no exercício".

# **2.1 Proponente/Concedente**

Após o encaminhamento da reserva de passagem pelo Solicitante de Passagem, o processo é atribuído para aprovação do Proponente/Concedente. Esse usuário é o responsável pela análise do mérito, bem como pela conveniência e oportunidade do afastamento a serviço. Para isso, nesse momento são avaliados os seguintes aspectos: indicação do Proposto, o roteiro, as justificativas e observações, finalidade, motivo e objeto. Dessa forma, é efetuada a autorização sob a ótica administrativa do processo.

O Proponente/Concedente pode, legalmente, aprovar o seu próprio afastamento, observados os requisitos de competência e delegação de competência. Essa condição não ofende o princípio da segregação de funções, tão recomendado e enfatizado pelas áreas de Controle e Auditoria, uma vez que o SCDP não permite que ele aprove a própria despesa e a sua prestação de contas.

**Enap Enap Enap** 

**Enap** 

**Enap Enap** 

**Enap** 

**Enap** 

**Enap Enap Enap Enap Enap Enap Enap Enap Enap Enap** 

- 
- **Enap**
- **Enap**
- **Enap**
- **Enap**
- **Enap**
- **Enap**

<span id="page-6-0"></span>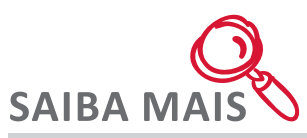

A aprovação do afastamento pelo Proponente/Concedente está regulamentada pelo Decreto nº 5.992, de 2006, Art. 5º, § 1º , assim como pela Instrução Normativa SLTI/MP nº 03, 2015, art. 2º, inciso X, e art. 18. Também é de sua responsabilidade a aprovação da prestação de contas. Quanto às possibilidades de delegações de competência desse perfil, são previstas no art. 6º do Decreto nº 7.689, de 2012.

### **2.2 Autoridade Superior**

A tramitação da PCDP pelo perfil Autoridade Superior pode acontecer ou não. A competência desse perfil é de aprovação de afastamentos a serviços que foram afetados por condições de excepcionalidades definidas pela legislação. Os requisitos observados por essa autoridade, controlados pelo SCDP, que disponibiliza o processo quando pelo menos um ocorre, estão definidos pelo Decreto nº 7.689, de 2012, art. 7º e da Instrução Normativa SLTI/MP nº 3, de 2015.

Conforme a legislação citada, esse perfil responde pela aprovação de:

- 1. Viagem urgente com pedido de passagem aérea, cuja data da solicitação seja inferior a dez dias do início da viagem;
- 2. Afastamento para o Proposto que não tenha prestado contas de algum afastamento anteriormente realizado;
- 3. Deslocamento de servidor ou militar com prazo superior a 10 dias contínuos;
- 4. Viagem com mais de 10 pessoas para o mesmo evento;
- 5. Afastamento com mais de 40 diárias intercaladas no ano;
- 6. Deslocamentos para o exterior com ônus.

Os itens "1" e "2" são previstos no art. 18 da Instrução Normativa SLTI/MP nº 3, de 2015, enquanto que os demais itens são estabelecidos pelo art. 7º do Decreto nº 7.689, de 2012.

Não serão submetidos à aprovação da Autoridade Superior os afastamentos atingidos pelos itens "3" e "4" que se tratarem de concessão de diárias e passagens para a participação em curso de formação ou de aperfeiçoamento ministrados por escolas de governo.

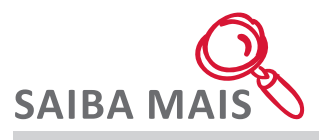

A Instrução Normativa nº 3, de 2015, determina que suas disposições sejam aplicáveis, no que couber, aos demais meios de transportes.

#### **2.3 Ministro/Dirigente**

Ministro ou Dirigente, respectivamente no órgão ou entidade, é a autoridade responsável por autorizar a publicação do afastamento a serviço no Diário Oficial da União (DOU), como

**7**

**Enap Enap Enap Enap Enap Enap Enap Enap Enap Enap Enap Enap Enap Enap Enap Enap Enap Enap Enap** 

**Enap** 

**Enap** 

**Enap** 

**Enap Enap Enap Enap Enap Enap Enap** 

**Enap Enap Enap Enap Enap** 

**Enap Enap Enap Enap Enap Enap Enap**  <span id="page-7-0"></span>**Enap** previsto no Decreto nº 1.387, de 1995. As possibilidades de delegações de competência desse perfil estão estabelecidas no Decreto nº 7.689, de 2012. **Enap** 

Os Ministros de Estado, o Advogado-Geral da União, o Secretário Especial de Políticas Regionais da Câmara de Políticas Regionais do Conselho de Governo, os titulares das Secretarias de Estado de Comunicação de Governo, de Relações Institucionais e de Desenvolvimento Urbano, e o Chefe da Casa Militar da Presidência da República são responsáveis por autorizar os afastamentos do país, sem nomeação ou designação, dos servidores civis da Administração Pública federal, conforme determina o art. 2º do Decreto nº 1.387, de 1995.

# **IMPORTANT**

**É possível, a critério do Ministro/Dirigente, a indicação de um Assessor, cujo perfil é denominado de "Consultor de Viagem Internacional", que analisará a PCDP, concordando, discordando ou devolvendo para correção, sem alterar o mérito da missão antes da sua aprovação.**

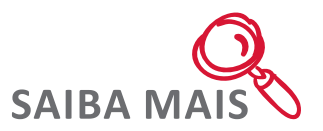

Ainda com relação ao Decreto nº 1.387, de 1995, em seu art. 3º, é estabelecido que a autorização deva ser publicada no Diário Oficial da União, até a data do início da viagem ou de sua prorrogação, com indicação do nome do servidor, cargo, órgão ou entidade de origem, finalidade resumida da missão, país de destino, período e tipo do afastamento.

# **2.4 Ordenador de Despesas**

De acordo com Decreto-Lei nº 200, de 1967, Ordenador de Despesas é toda e qualquer autoridade de cujos atos resultarem emissão de empenho, autorização de pagamento, suprimento ou dispêndio de recursos da União ou pelos quais está responda.

Portanto, esse é o foco da atuação dessa autoridade, sem, claro, se abster de analisar o mérito do afastamento a serviço. Ele poderá alterar os dados referentes ao empenho e ao projeto/ atividade que já havia sido informado durante o cadastramento da PCDP.

# **IMPORTANTE**

**Com base no princípio da segregação de funções, tão recomendado e enfatizado pelas áreas de Controle e Auditoria, é vedado ao Ordenador de Despesas aprovar a sua própria despesa. É preciso que outro usuário com o mesmo perfil realize esse procedimento.**

**É importante deixar claro que a responsabilidade de prestar contas é do Proposto que recebeu o recurso. São solidários com ele, conforme art. 11 do Decreto nº 5.992, de 2006, o Proponente e o Ordenador de Despesas que autorizaram o pagamento, caso não tomem as providências necessárias ao cumprimento deste requisito legal.** 

**8**

**Enap Enap Enap Enap Enap Enap Enap Enap Enap Enap Enap Enap Enap Enap Enap** 

**Enap Enap Enap Enap** 

**Enap** 

**Enap** 

**Enap Enap Enap Enap Enap Enap** 

**Enap Enap Enap Enap Enap Enap Enap Enap Enap** 

**9**

Apoio na página inicial do SCDP. **2.5 Coordenador Orçamentário**

<span id="page-8-0"></span>Para maiores informações, consulte o Manual Aprovador disponível em Documentações de

Nesse tópico trataremos sobre dois perfis, o Coordenador Orçamentário Superior e o Coordenador Orçamentário Setorial. Para melhor compreensão das atribuições desses coordenadores, é importante que você saiba o que é o Teto Orçamentário.

# **Teto Orçamentário**

O teto orçamentário tem a finalidade de controlar os recursos alocados em uma unidade administrativa, considerando os valores estabelecidos pela Lei Orçamentária Anual (LOA), evitando, assim, que os limites estabelecidos sejam extrapolados. O teto orçamentário é estabelecido por Unidade Orçamentária Responsável (UGR), As unidades possuem autonomia para remanejar os recursos de acordo com as suas necessidades, dentro do limite orçamentário definido pela área competente do órgão ou entidade.

Além do aspecto legal a ser observado para o teto orçamentário, que não pode ultrapassar o valor autorizado, esse recurso funcional tem característica gerencial, podendo ser aumentado ou reduzido de acordo com a gestão orçamentária da instituição.

# **Coordenador Orçamentário Superior**

O Coordenador Orçamentário Superior é o responsável por controlar a distribuição orçamentária e alocar o recurso por Unidade Gestora Responsável (UGR) na funcionalidade "Teto Orçamentário Superior", que contém a soma de todas as naturezas de despesas dessa UGR, destinada aos gastos com diárias e passagens. Essa etapa antecede ao cadastro do "Teto Orçamentário Setorial" e para executá-la não é necessário a utilização da certificação digital.

# **Coordenador Orçamentário Setorial**

Definido o teto orçamentário superior, o Coordenador Orçamentário Setorial é o perfil que executa o detalhamento da despesa de acordo com a Portaria Interministerial STN/SOF nº 163, de 2001. Ele tem um papel importante e redistribui o recurso que o Coordenador Orçamentário Superior alocou à Unidade Gestora Responsável (UGR) em suas diversas naturezas de despesas e empenhos correspondentes. Além disso, realiza a Configuração Orçamentária do órgão ou entidade, o que possibilita a adequada integração do SCDP com o SIAFI, a apropriada visualização dos empenhos pelos usuários e o correto controle do teto orçamentário, seja por Natureza de Despesa, seja por Empenho.

# **IMPORTANT**

**Para conhecer os tipos de controle que poderão ser adotados pelo Coordenador Orçamentário Setorial recomendamos a leitura complementar disponível no Ambiente Virtual de Aprendizagem.**

**Enap Enap Enap Enap Enap Enap Enap Enap Enap Enap Enap Enap Enap Enap Enap Enap Enap Enap** 

**Enap Enap** 

**Enap** 

#### **Enap**

**Enap Enap Enap Enap Enap Enap Enap Enap Enap Enap Enap Enap** 

**Enap Enap Enap Enap Enap Enap Enap** 

#### <span id="page-9-0"></span>**Enap 3. Execução Financeira**

Agora que você sabe como é realizada a aprovação das PCDPs, iremos aprender como elas são pagas, ou seja, como é feita a execução financeira.

**Enap** De acordo com o Decreto-Lei nº 200, de 1967, art. 74, o pagamento de despesa deve ser assinado pelo Ordenador de Despesas e pelo encarregado do setor financeiro. No SCDP, a **Enap** última tarefa é uma atribuição do perfil Coordenador Financeiro, responsável por realizar a **Enap** execução financeira, cancelar a execução financeira e importar e editar o empenho emitido no **Enap** SIAFI para o SCDP.

Para o cumprimento dessas atividades, o Coordenador Financeiro deve estar cadastrado e autorizado a realizar essas operações no SIAFI, pois elas são executadas por meio da integração entre os dois sistemas, SCDP e SIAFI, em cujo procedimento é feita a validação dos dados do usuário e, não se confirmando, a transação não é completada.

Efetivamente o controle orçamentário, financeiro e contábil é feito pelo SIAFI. O SCDP é um sistema usuário do SIAFI. Para a integração entre eles, a chave de controle utilizada é o código da UGR. Por isso, os empenhos utilizados no SCDP necessariamente devem conter os campos de UGR preenchidos no momento de suas emissões. O SCDP apenas retrata o que é feito no SIAFI, para a conformidade entre os Sistemas.

Os empenhos são emitidos de acordo com os elementos de despesas. Todos os pagamentos relacionados às diárias, nacionais e para o exterior, e restituição de valor ao Proposto são realizados de forma integrada com o SIAFI. Ainda não é possível o pagamento das despesas relacionadas às passagens, tanto por Compra Direta quanto por Agenciamento. Para elas, o SCDP dispõe de recursos para que sejam analisadas e atestadas, porém, o pagamento deve ser realizado em procedimento externo ao Sistema, diretamente no SIAFI.

# **Enap**

**Enap Enap Enap** 

**Enap Enap Enap Enap Enap Enap Enap Enap Enap Enap Enap Enap Enap** 

**Enap Enap Enap Enap Enap Enap Enap Enap Enap Enap Enap Enap Enap Enap Enap Enap Enap** 

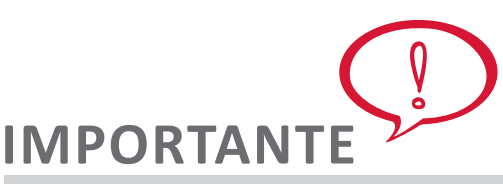

**Tenha atenção à nova funcionalidade Centro de Custos. Nessa etapa do processo, passa a ser obrigatório o preenchimento do código de centro de custo, em decorrência das alterações promovidas pela Secretaria do Tesouro Nacional (STN). Para saber mais acesse o documento Orientações sobre a funcionalidade Centro de Custos.**

*Demonstração 1 – Procedimentos para o pagamento das diárias no SCDP. (Verifique a demonstração do sistema no conteúdo disponibilizado no Ambiente Virtual de Aprendizagem - AVA)* 

*Demonstração 2 – Procedimentos para cancelar a execução financeira. (Verifique a demonstração do sistema no conteúdo disponibilizado no Ambiente Virtual de Aprendizagem - AVA)*

O SCDP viabiliza situações em que pessoas que não possuam Cadastro de Pessoa Física – CPF - não sejam impedidas de se afastar a serviço da administração. As Instituições de Ensino e Pesquisa são aquelas que frequentemente se deparam com a situação em apreço, dado que faz parte do regramento institucional dessas entidades convidar pesquisadores estrangeiros e **Enap** demais pessoas fisicas que não possuem tal documento. **Enap** 

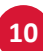

<span id="page-10-0"></span>Para atender essa particularidade, é necessário o cadastro de um documento do tipo "Inscrição Genérica" no SIAFI, o qual deverá ser providenciado pela unidade administrativa responsável pela solicitação da viagem, normalmente vinculada ao setor de orçamento e finanças. A geração dessa inscrição é essencial apenas para permitir o pagamento de diárias na fase da execução financeira, não sendo pré requisito para tramitação da viagem no SCDP e, principalmente, para aquisição do bilhete aéreo.

Para esses casos, a execução financeira não pode ser feita diretamente no SCDP, uma vez que o Sistema não reconhece o código de inscrição genérica para realizar a operação de forma automatizada. Dessa forma, a execução deve ser realizada diretamente no SIAFI e posteriormente os dados financeiros inseridos manualmente no SCDP. É importante lembrar que essa operação é do tipo "Pagamento", em que deve ser gerada uma Ordem Bancária de Pagamento – OBP -, para que o proposto possa retirar as diárias diretamente no banco.

#### **4. Faturamento**

No SCDP, são previstas funcionalidades que contemplam desde procedimentos rotineiros até aqueles mensalmente realizados para possibilitar mais controle, segurança, transparência e agilidade ao processo de pagamento de faturas da Compra Direta e do Agenciamento. Tais funcionalidades estão disponíveis no Módulo Faturamento e permitem a adequada gestão das rotinas laborais de monitoramento do processo de aquisição de passagens, cujas atividades são realizadas pelos usuários com os perfis de Administrador de Reembolso, Fiscal do Contrato e Titular do Cartão.

O Administrador de Reembolso é quem faz o acompanhamento e analisa as solicitações de crédito dos bilhetes de passagens não utilizados. É responsável também pelos bilhetes emitidos pela Agência de Turismo ou por Compra Direta, nas situações que resultam em reembolso, tais como o cancelamento do bilhete, alterações no trecho, não aprovação da PCDP com bilhete emitido ou não realização da viagem.

Para isso, é utilizada a funcionalidade "Reembolso > Compra Direta" ou "Reembolso > Agenciamento", conforme a modalidade utilizada de aquisição do bilhete.

Ao Fiscal de Contrato compete a análise dos dados consolidados da fatura, verificação das inconformidades constatadas entre o que contém na fatura enviada pela instituição bancária e os lançamentos processados no SCDP, os reembolsos não aceitos pelo Administrador de Reembolso e, após todos os procedimentos, realizar o ateste da fatura. O ateste da fatura é a etapa final do procedimento, que corresponde à fase de liquidação ou apropriação da despesa.

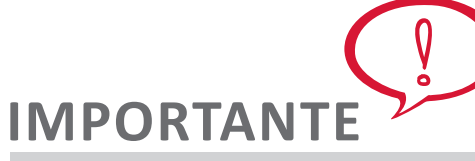

**Para as aquisições realizadas na Compra Direta, após verificadas as informações, por intermédio das funcionalidades "Inconsistências" e "Reembolso", o Fiscal do Contrato pode gerar o "Documento de Ateste", que registra o resultado da conciliação eletrônica da fatura efetuada pelo SCDP, com as considerações pertinentes a serem inseridas no campo editável do documento.**

O Titular do Cartão, no SCDP, é o perfil responsável pelo cadastro e manutenção do Cartão de Pagamento do Governo Federal (CPGF), utilizando-se da funcionalidade "Cartão de

Enap **Enap Enap Enap Enap Enap Enap Enap Enap Enap Enap Enap Enap Enap Enap Enap Enap Enap Enap Enap Enap** 

#### **Enap**

**Enap Enap Enap Enap Enap Enap Enap Enap Enap Enap Enap Enap Enap Enap Enap Enap Enap Enap Enap** 

Pagamento", onde ele poderá incluir, editar, habilitar, desabilitar ou excluir, caso necessário. Preferencialmente, o portador do CPGF é o servidor responsável pela gestão do orçamento na instituição, porém, não necessariamente, o que deve ser definido por cada órgão ou entidade.

### **4.1 Reembolso**

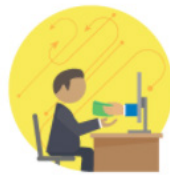

O acompanhamento da situação do reembolso de bilhetes não utilizados é de responsabilidade do perfil Administrador de Reembolso. Essa é uma atividade cotidiana, uma vez que permanentemente existem bilhetes aptos a serem reembolsados, além disso, a solicitação deve ser realizada tempestivamente, pois o bilhete aéreo tem validade de um ano após a sua emissão. Vencido esse prazo, perde-se o direito ao respectivo crédito.

Ao solicitar o crédito, é importante estar ciente que sobre o valor original da tarifa pode incidir multa contratual, a depender da classe tarifária. Também é preciso saber que, se o bilhete não foi utilizado, a devolução da taxa de embarque é obrigatória.

A operacionalização das demandas de créditos de reembolso é realizada por meio da funcionalidade "Faturamento > Reembolso > Compra Direta/Agenciamento", cada uma com suas regras e procedimentos, que devem ser observados pelo Administrador de Reembolso.

# **4.2 Reembolso - Agenciamento**

No Agenciamento, para o monitoramento dos dados de reembolso que devem ser solicitados à agência de viagem, o Administrador de Reembolso possui as seguintes opções na "Situação do Reembolso":

### **Enap**

**Enap Enap Enap Enap Enap Enap Enap Enap Enap Enap Enap Enap Enap Enap Enap Enap Enap** 

<span id="page-11-0"></span>**Enap Enap Enap Enap Enap Enap Enap Enap Enap Enap Enap Enap Enap Enap Enap Enap Enap Enap Enap Enap Enap** 

- **1. Disponível para reembolso:** é a situação que lista todos os bilhetes não utilizados e passíveis de serem encaminhados à Agência de Turismo para que sejam reembolsados. O usuário seleciona o(s) bilhete(s) disponibilizado(s) pelo SCDP e solicita o reembolso;
- **2**. **Confirmado pela Agência:** nessa opção, são encontrados os bilhetes com reembolsos solicitados e confirmados, estando demonstrado o valor do crédito concedido pela agência de viagem para cada um deles. O Administrador de Reembolso pode concordar com o valor, cuja opção obriga a inclusão do identificador da carta de crédito que ratifica a operação e, em seguida, confirma o crédito. Se não concordar com o valor indicado pela agência de viagens, procede com a devida justificativa e devolve para a agência de viagem, até chegar a bom termo, quando inclui o identificador da carta de crédito e confirma o reembolso;
- **3. Rejeitados pela Agência:** são listadas as solicitações de reembolsos recusadas pela agência de viagem. Nessa situação, existem as opções "devolver para a agência de viagem" ou "aceitar a rejeição do reembolso". A devolução da solicitação do reembolso para a agência de viagem é realizada pelo Administrador de Reembolso, com as justificativas pertinentes, já que existe a discordância quanto a não devolução do crédito. O procedimento continua até a confirmação do crédito, que segue o rito já explicado acima, ou até a concordância com a inexistência de crédito a devolver. Não existindo o crédito, a opção de aceitar a rejeição pela agência de viagem deve ser exercida pelo Fiscal do Contrato, que justifica e confirma a inexistência do crédito.
- **Enap Enap**

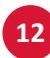

<span id="page-12-0"></span>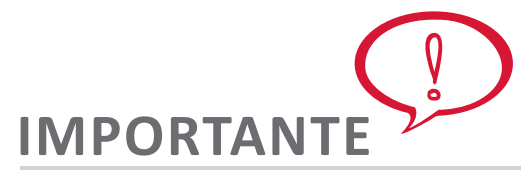

**O acompanhamento da situação do reembolso é uma atribuição do Administrador de Reembolso, mas é permitida, no SCDP, também ao Fiscal do Contrato, que pode realizar o procedimento ou acompanhar o que está sendo realizado, para que proceda ao ateste da fatura. Apenas a confirmação da solicitação de crédito não aceita pela agência de viagens é atribuição do Fiscal de Contrato.** 

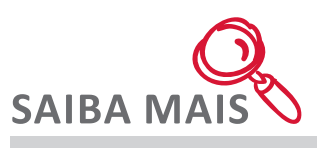

Em alguns procedimentos operacionais específicos, pode ser necessário que o usuário esteja logado na unidade na qual o processo foi criado. Para realizar a solicitação de reembolso em uma unidade específica, o Administrador de Reembolso deve observar o órgão de exercício utilizado e alterá-lo de acordo com a sua necessidade.

De acordo com os parâmetros definidos no SCDP, na modalidade Agenciamento, os pedidos de reembolso não administrados no período máximo de 30 dias após o encerramento da PCDP serão solicitados automaticamente pelo Sistema, caso o usuário não o faça manualmente no prazo mencionado. Mais do que acompanhar e fiscalizar as solicitações de reembolso dos bilhetes não utilizados, o Administrador de Reembolso também deve verificar os relatórios de Reembolso de bilhete para gerenciar e fiscalizar adequadamente os valores de créditos devolvidos.

Com a implementação da Remarcação na Compra Direta, o SCDP não mais realiza automaticamente o cancelamento e solicitação de crédito dos bilhetes não utilizados. Por isso também na Compra Direta, o Administrador de Reembolso deve realizar o monitoramento dos créditos a solicitar. Trataremos disso logo abaixo.

# **4.3 Reembolso – Compra Direta**

#### **Compra Direta**

No Módulo 2, vimos que a Compra Direta é destinada às aquisições de passagens aéreas sem a intermediação da Agência de Turismo. O modelo prevê, em sua concepção original, que todo o processo - consulta, reserva, emissão, cancelamento e reembolso - seja realizado de forma automatizada. Porém, com a implantação da Remarcação na Compra Direta, a solicitação de reembolso não será realizada pelo SCDP, nos casos em que o bilhete não seja utilizado, deve ser providenciada pelo Solicitante de Passagem.

Ademais, apesar de existir essa funcionalidade no SCDP, a solicitação de cancelamento realizada pode não ser concluída com sucesso junto às companhias aéreas, por motivos diversos. Nesse caso, o SCDP identificará o bilhete, na funcionalidade "Cancelar Bilhete", com a situação "Pendente". O bilhete com cancelamento "Pendente", para que tenha o cancelamento efetivado, carece da atuação do usuário junto à companhia aérea emitente do bilhete, por e-mail ou telefone, para a conclusão do procedimento e a solicitação do reembolso.

Obtido o valor a ser reembolsado, o Solicitante de Passagem deve registrar manualmente o cancelamento em definitivo do bilhete no SCDP, por meio da funcionalidade Solicitação >

**Enap Enap Enap Enap Enap Enap Enap Enap Enap Enap Enap Enap Enap Enap Enap Enap Enap Enap Enap Enap Enap** 

**Enap** 

**Enap** Passagem > Cancelar Bilhete, clicar no ícone  $\sim$ , justificar adequadamente o "Motivo do Cancelamento" de forma manual informando o valor a ser reembolsado (se fornecido) e **Enap** finalizar o procedimento acionando o botão "Cancelar Bilhete". **Enap** 

**Enap** Na impossibilidade de obter a confirmação do cancelamento e reembolso do bilhete por meio **Enap** do contato com a companhia aérea, o Solicitante de Passagem deve acessar a mesma opção e executar o mesmo procedimento. **Enap** 

**Enap** Nessas condições, o SCDP registra o cancelamento e o reembolso em sua base de dados pelo **Enap** valor nominal do bilhete, com a situação "Pendente de Solução".

Reembolsos na situação "Pendente de Solução" devem ser resolvidos pelo Administrador de **Enap** Reembolso em contato com a companhia aérea por e-mail ou telefone, para a conclusão do **Enap** procedimento de solicitação de reembolso. Caso esse contato não alcance o objetivo proposto, **Enap** o usuário deve cadastrar uma solicitação junto ao Suporte SCDP.

Para tratar as situações de exceção e desonerar os usuários dessa atividade, foi criado um novo fluxo de atendimento, a fim de viabilizar as solicitações dos créditos oriundos dos bilhetes cancelados, o qual será realizado pelo Suporte ao Usuário SCDP, por meio do endereço **portaldeservicos.planejamento.gov.br**, e-mail: suporte.scdp@planejamento.gov. br ou telefone 0800 978 9002 não excluindo a possibilidade do Administrador de Reembolso realizar o procedimento diretamente com as Companhias Aéreas.

Obtido o valor a ser reembolsado, seja via Suporte SCDP ou pelo contato do Administrador de Reembolso com a empresa aérea deve ser registrado o valor retornado na funcionalidade "Faturamento > Reembolso > Compra Direta", acessando o filtro "Situação de Reembolso" com situação "Pendente de Solução" para pesquisar o registro desejado. Uma vez editado esse registro, no quadro Resolução, deve ser aplicado o tratamento adequado (Sim / Não) para o campo "Reembolso Previsto".

# **IMPORTANTE**

**Alertamos para o acompanhamento cuidadoso do Administrador de Reembolso na operacionalização dessa funcionalidade da Compra Direta, já que podem surgir valores divergentes que precisam de ajuste no processo em cada órgão ou entidade.** 

**Recomenda-se que a análise dos bilhetes objetos de reembolso deve ser realizada antes do fechamento da fatura, preferencialmente até dia 24 de cada mês, para que não haja inconsistência dos créditos em relação aos lançamentos da fatura.** 

O reembolso, na Compra Direta, pode assumir as seguintes situações de:

**• Pendente de Solução:** situação em que o reembolso foi solicitado, porém ainda não confirmado junto à companhia aérea. É a situação que merece atenção especial do Administrador de Reembolso, pois a solução depende de seu contato com o Suporte SCDP ou a companhia aérea, se possível para a correção manual do valor. Deve ser observada a classe tarifária e respectivas regras, registradas pelo SCDP, para a confirmação do pedido de reembolso na companhia aérea.

**Enap Enap** 

**Enap** 

**Enap Enap Enap Enap Enap Enap Enap** 

**Enap** 

**Enap** 

**Enap Enap Enap Enap Enap Enap Enap Enap Enap Enap Enap Enap Enap Enap** 

**Enap Enap Enap Enap** 

- **• Aceito pela Companhia Aérea:** situação em que o reembolso foi solicitado e confirmado (aceito) pela companhia aérea. Resulta de uma ação automática do Sistema ou da correção manual feita pelo Administrador de Reembolso.
- **• Não Aceito pela Companhia Aérea:** situação que dificilmente acontecerá, já que pelo menos a taxa de embarque deve ser devolvida. É o caso no qual o reembolso foi solicitado e não confirmado (não aceito) pela companhia aérea e foi ratificado tanto pelo Administrador de Reembolso quanto pelo Fiscal de Contrato.

Normalmente é utilizado para corrigir erro operacional do usuário ou do SCDP. Também, pode ser atribuído quando a multa de cancelamento excede o valor nominal a ser reembolsado do bilhete e a taxa de embarque não é devolvida, o que deve ser detalhadamente esclarecido.

Essa situação depende da justificativa obrigatória do Administrador de Reembolso e a aprovação do Fiscal de Contrato. Em caso de discordância, não aprovação pelo Fiscal de Contrato, é necessário o contato com a companhia aérea (telefone ou e-mail) para a solução da pendência do reembolso.

# **IMPORTANT**

**Para as demandas de reembolso de passagens aéreas, ainda que o valor pago pelo bilhete para a companhia aérea não seja suficiente para cobrir as taxas e multas cobradas pelo cancelamento e no show, será devida a devolução da taxa de embarque, de acordo com o disposto na Resolução nº 141, de 09 de março de 2010, da Agência Nacional de Aviação Civil - ANAC, art. 16, assim descrito: "o transportador deve assegurar as medidas necessárias para a efetivação do reembolso tão logo lhe seja solicitado, incluídas as tarifas aeroportuárias e observados os meios de pagamento".**

#### **Situações de Aprovação**

O reembolso, após ter sua pendência negociada, poderá assumir uma das seguintes situações de aprovação:

- **1. Pendente de Aprovação:** situação em que o reembolso foi solicitado e não confirmado (não aceito) pelas companhias aéreas, necessitando da ação do Fiscal de Contrato para a finalização do processo;
- **2. Aprovada**: situação em que o reembolso foi solicitado e não confirmado (não aceito) pela companhia aérea, e o Fiscal de Contrato finalizou o processo, concordando com a não devolução do valor do reembolso;
- **3. Não Aprovada:** situação em que o reembolso foi solicitado e não confirmado (não aceito) pela companhia aérea, e o Fiscal de Contrato não aprovou a não devolução do valor do reembolso. Nesse caso, é preciso o contato com a companhia aérea para confirmar ou não o valor do crédito a ser reembolsado.

As ações praticadas na funcionalidade de Reembolso também estão disponíveis para a verificação do perfil Fiscal de Contrato. Além disso, é de acesso exclusivo a esse perfil a aprovação do reembolso não aceito pela companhia aérea, após a indicação dessa situação

**15**

**Enap Enap Enap Enap Enap Enap Enap Enap Enap Enap Enap Enap Enap Enap Enap Enap Enap Enap Enap Enap Enap** 

#### **Enap**

**Enap Enap Enap Enap Enap Enap Enap Enap Enap Enap Enap Enap Enap Enap Enap Enap Enap Enap Enap**  <span id="page-15-0"></span>**Enap** pelo Administrador de Reembolso. O procedimento é realizado por meio do filtro "SITUAÇÃO DA APROVAÇÃO". **Enap** 

**Enap** O valor do crédito que surge em decorrência dos pedidos de reembolso não é devolvido de **Enap** forma automática para o teto de passagem. Esse procedimento deve ser feito de forma manual pelo Coordenador Orçamentário Setorial. Informamos que o procedimento não recompõe **Enap** o teto orçamentário, mas sim o saldo disponível. Nesse caso, é necessário acessar o menu **Enap** "Gestão > Configuração Orçamentária > Teto Orçamentário Setorial" e selecionar o tipo de **Enap** operação "Devolução de Valores".

> O Administrador de Reembolso poderá verificar as "Regras Tarifárias" referentes a um determinado bilhete na respectiva funcionalidade ou Documentações de Apoio do SCDP, bem como por meio dos portais das Companhias Aéreas. Alertamos que a atualização dos dados das regras tarifárias não é automática, pela integração dos Sistemas, podendo existir um lapso de tempo nesse procedimento. Por isso, solicita-se critério no uso desse recurso.

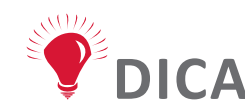

**Existe ainda a possibilidade de utilizar o código de autorização gerado pela instituição financeira operadora do CPGF para pesquisar uma solicitação de reembolso. É o dado utilizado por todos os agentes participantes do processo de Compra Direta, por isso utilizado pelo SCDP no controle das transações de aquisição de passagens aéreas. A ele o SCDP acrescenta os dados que estão sob o seu controle, para facilitar o uso das funcionalidades do módulo Faturamento.**

# **4.4 Débitos e Créditos**

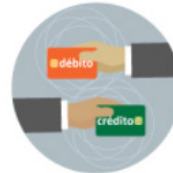

O SCDP arquiva os registros de débitos das aquisições de passagens aéreas e os créditos obtidos em decorrência do cancelamento dos bilhetes, na funcionalidade "Débitos e Créditos". É o recurso que permite realizar a gestão dos gastos realizados pelo órgão ou entidade, a qualquer tempo, independentemente da posse da fatura do Cartão de Pagamento do Governo Federal (CPGF).

Os dados podem ser obtidos com a seleção dos filtros disponíveis no Sistema, de acordo com a combinação desejada, separados por órgão solicitante da viagem e que utilize o mesmo cartão.

O débito ou crédito poderá assumir as seguintes situações:

- 1. **Pendente**: situação em que o débito ou crédito ainda não foi conciliado, o qual será efetivado oportunamente, quando do recebimento de outra fatura;
- 2. **Fechada**: situação em que o débito ou crédito foi conciliado com o recebimento de uma fatura. Se conciliados integralmente, sem inconformidades, não devem constar de quaisquer faturas subsequentes.

Após realizar a pesquisa desejada e detalhar as informações para um determinado localizador/ código de reserva que possua previsão de crédito, o SCDP permite a alteração do valor previsto para crédito, a partir da opção "Resolução", mediante justificativa.

**Enap Enap Enap Enap Enap Enap Enap Enap Enap Enap Enap Enap Enap Enap Enap** 

**Enap** 

**Enap Enap Enap Enap** 

**Enap** 

**Enap Enap Enap Enap** 

**Enap Enap Enap Enap** 

**Enap** 

**Enap Enap Enap** 

## <span id="page-16-0"></span>**4.5 Inconsistências**

A Fatura do Cartão de Pagamento do Governo Federal (CPGF), utilizada exclusivamente para aquisição de passagens aéreas, é conferida eletronicamente pelo SCDP, cujo resultado é obtido por meio da funcionalidade "Fatura>Compra Direta"

Os dados da fatura do CPGF são enviados pelo Banco do Brasil, em arquivo eletrônico, para o SCDP, que processa automaticamente as informações, realiza a conciliação, confirmando se realmente constam na base de dados do Sistema. No momento da conciliação podem surgir "Inconsistências", que são divergências entre os dados apresentados na fatura do Banco do Brasil e aqueles registrados no SCDP. Inconsistência não significa erro, necessariamente, mas lançamento na fatura do CGPF divergente do registrado no SCDP, que deve ser analisado pelo Fiscal de Contrato e solucionado no campo apropriado.

Trata-se de uma funcionalidade necessária para a qual se espera o uso eventual, condição que será alcançada com a solução precoce dos fatores que podem gerá-la, particularmente os reembolsos pendentes de solução. Por isso, deve ser frequentemente monitorada, visto que nem todas as ocorrências serão solucionadas pelo Sistema. Algumas dependerão da ação do perfil Administrador de Reembolso ou do Fiscal de Contrato.

Para o monitoramento das inconsistências, o usuário deve utilizar a funcionalidade "Faturamento > Inconsistências". Será exibida a tela com os dados obtidos a partir da seleção dos filtros disponíveis, de acordo com a combinação desejada. Os dados são separados por cartão/fatura, órgão solicitante da viagem, onde são separados por Unidade Gestora, a qual ainda pode ser detalhada por empenho. Existem dois tipos de inconsistência:

#### **Inconsistência a pagar**

Pode acontecer por divergência de valor de débito ou de crédito:

- **• Divergência de débito:** acontece quando o valor de um lançamento de débito registrado na fatura é MENOR do que o correspondente no SCDP. O Sistema entende que a diferença a maior deve ser paga pelo órgão ou entidade. Situação incomum;
- **• Divergência de crédito:** acontece quando o valor de um lançamento de crédito registrado na fatura é MAIOR do que o correspondente no SCDP. O Sistema entende que a diferença do valor de crédito lançado deve ser devolvida pelo órgão ou entidade. São mais comuns e resultam, normalmente, pela não solução de reembolsos "Pendentes de Solução".

**17**

#### **Enap**

**Enap Enap Enap Enap Enap Enap Enap Enap Enap Enap Enap Enap Enap Enap Enap Enap Enap Enap Enap**  **Enap Enap** 

# **Enap**

**Enap Enap Enap Enap Enap Enap Enap Enap Enap Enap Enap Enap Enap Enap Enap Enap Enap Enap** 

**Enap** 

**Enap Enap Enap Enap Enap Enap Enap** 

**Enap Enap Enap Enap Enap Enap Enap Enap Enap Enap Enap Enap** 

# **IMPORTANT**

**Na "Inconsistência a Pagar" não necessariamente o pagamento deve acontecer. A análise deve ser confirmada pelo usuário com perfil de Fiscal de Contrato, apesar do Administrador de Reembolso também acessar a funcionalidade.**

**A resolução de uma "Inconsistência a Pagar" não gera a obrigação de pagamento para a instituição, apenas registra o procedimento adotado pelo usuário quanto à ocorrência. Por isso, todas as ações executadas na resolução de inconsistências devem ser claramente justificadas e anexados os documentos pertinentes.**

**Uma inconsistência realmente pode acontecer, confirmada pelo Fiscal de Contrato ou pelo Administrador de Reembolso. Nesse caso, não deve ser aplicado qualquer procedimento na inconsistência. Conforme contrato para a operação do CPGF, o órgão ou entidade deve comunicar a ocorrência à instituição financeira por ofício, a qual fará a análise e, se procedente, realizará a correção em uma fatura subsequente. A inconsistência será resolvida automaticamente pelo SCDP quando do lançamento em fatura.**

## **Inconsistência a receber**

Da mesma forma que a inconsistência a pagar, só que de forma inversa, pode acontecer por divergência de valor de débito ou de crédito:

- **• Divergência de débito:** acontece quando o valor de um lançamento de débito registrado na fatura é MAIOR do que o correspondente no SCDP. O Sistema entende que a diferença do valor de crédito lançado deve ser devolvida pela instituição financeira. Situação incomum, mas pode acontecer;
- **• Divergência de crédito:** acontece quando o valor de um lançamento de crédito registrado na fatura é MENOR do que o correspondente no SCDP. O Sistema entende que a diferença do valor de crédito lançado deve ser devolvida para a instituição financeira. São mais comuns e resultam, normalmente, do lançamento do reembolso pelo valor nominal do bilhete, sem os descontos contratuais, pela não solução de reembolsos "Pendentes de Solução".

**.................** 

**Na "Inconsistência a Receber", não necessariamente o crédito deve acontecer. A análise deve ser confirmada pelo usuário com perfil de Fiscal de Contrato, apesar do Administrador de Reembolso também acessar a funcionalidade.**

**Podem aparecer, ainda, as seguintes inconsistências:**

**- Duplicação do código de autorização: o código de autorização é gerado pela operadora do CPGF e pode (não é o que se espera) ser duplicado. Esse caso normalmente não é de erro, realmente foi realizada a compra. O SCDP não resolve a situação, que é função do usuário, mas disponibiliza os dados da viagem para que a solução seja realizada;**

**18**

<span id="page-18-0"></span>**- Código de lançamento não encontrado no SCDP: é a situação em que existe o lançamento de dados na fatura do CPGF, mas não encontrados no SCDP. São ocorrências que surgiram no início do processo, mas corrigidas; não se espera que aconteçam.**

#### ....................

Além disso, no arquivo de inconsistências, o usuário pode obter os seguintes dados sobre a situação que a inconsistência pode assumir:

- **• Sanada**: situação em que a inconsistência passou por análise, após a qual foi dada a devida solução. Pode ocorrer por meio de um procedimento automático do SCDP (faturas subsequentes podem trazer a correção da inconformidade) ou pela avaliação do perfil Administrador de Reembolso ou Fiscal do Contrato.
- **• Em Aberto**: situação em que a inconsistência permanece pendente de solução até a atuação dos perfis responsáveis em conferir detalhadamente os lançamentos divergentes, para sanar a inconsistência. Esse procedimento requer maior atenção desses perfis.

É importante esclarecer que a resolução de uma inconsistência não a exclui do arquivo de "Inconsistências". Os dados permanecem para a finalidade de auditoria, se necessário, a fim de que futuramente sejam utilizados para esclarecer alguma dúvida. Por isso, é imprescindível a inclusão de justificativas claras e objetivas do que aconteceu, anexos que fundamentem o procedimento, os quais, junto do histórico dos atos praticados, possibilitam o esclarecimento da ocorrência. É essa a lógica definida para o processo. Portanto, é preciso que se evite a geração de inconsistências, principalmente com a solução das pendências de reembolso na situação "Pendente de Solução".

# **IMPORTANTE**

**Uma inconsistência realmente pode acontecer, confirmada pelo Fiscal de Contrato ou pelo Administrador de Reembolso. Nesse caso, não deve ser aplicado qualquer procedimento na inconsistência. Conforme contrato para a operação do CPGF, o órgão ou entidade deve comunicar a ocorrência à instituição financeira por ofício, a qual fará a análise e, se procedente, realizará a correção em uma fatura subsequente. A inconsistência será resolvida automaticamente pelo SCDP quando do lançamento em fatura.**

#### **4.6 Ateste de fatura**

O Documento de Ateste de Fatura é necessário para que o pagamento ao fornecedor seja realizado. O SCDP realiza a conciliação da fatura do CPGF e, como resultado desse procedimento, disponibiliza ao Fiscal de Contrato o respectivo documento, ao qual podem ser acrescentadas as observações consideradas oportunas, e cumpre a etapa da apropriação/liquidação da despesa do processo de pagamento.

Para gerar o Documento de Ateste, o Fiscal do Contrato deve selecionar o cartão correspondente e escolher a fatura a ser atestada, identificada pela data de vencimento. O usuário deve ficar atento à data de vencimento do cartão (dia 10 de cada mês) para a realização do pagamento, **Enap Enap Enap Enap Enap Enap Enap Enap Enap Enap Enap Enap Enap Enap Enap Enap Enap Enap Enap Enap** 

**Enap** 

#### **Enap**

**Enap Enap Enap Enap Enap Enap Enap Enap Enap Enap Enap Enap Enap Enap Enap Enap Enap Enap** 

<span id="page-19-0"></span>**Enap** a fim de que não ocorra multa e juros por atrasos. A fatura abrangerá, normalmente, mas nem sempre, o período entre o dia 25 de um mês e o dia 25 do mês seguinte. **Enap** 

O SCDP disponibilizará a fatura conciliada (por volta do dia 27 de cada mês, a depender da entrega pelo Banco do Brasil), em tempo hábil para que seja conferida e o pagamento seja realizado tempestivamente.

Segue modelo do Documento de Ateste de Fatura:

#### **ATESTE DE FATURA**

Atesto, para os devidos fins, que os serviços de fornecimento de passagens aéreas que constam da fatura com vencimento em<br>02/12/2015, adquiridos com o cartão nº \*\*\*\* \*\*\*\* \*\*\*\* 1111, emitida pelo Banco do Brasil S/A, foram aconteceram em consonância com o Contrato nº 01/2014 - CENTRAL, firmado para a emissão e administração do Cartão de Pagamento do Governo Federal - Passagem Aérea, e de acordo com as regras estabelecidas para a Compra Direta de passagens aéreas. A fatura objeto desse ateste foi conciliada eletronicamente pelo Sistema de Concessão de Diárias e Passagens - SCDP e os resultados desse procedimento estão devidamente demonstrados a seguir:

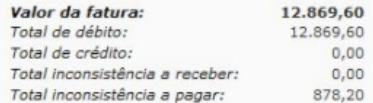

Por oportuno, esclareco que as inconsistências foram identificadas e são controladas pelo Sistema de Concessão de Diárias e Passagens -SCDP e serão resolvidas nas faturas subsequentes. Esses dados estão disponíveis para análise e auditoria nos arquivos apropriados do próprio Sistema.

**USUÁRIO SCDF** 

, 23 de Dezembro de 2015.

Ver detalhes no relatório de faturamento

#### **Enap**

**Enap Enap Enap Enap Enap Enap Enap Enap Enap** 

**Enap Enap** 

**Enap Enap Enap Enap Enap Enap** 

**Enap** 

**Enap** 

**Enap** 

**Enap Enap Enap Enap** 

**Enap** 

**Enap Enap** 

**Enap** 

**Enap** 

**Enap** 

Antes de gerar o Documento de Ateste, o Fiscal de Contrato deve verificar a Fatura disponibilizada pelo SCDP, para que as informações sejam conferidas e confrontadas com a Fatura emitida pela instituição financeira.

Sendo positivo o resultado da análise entre a Fatura e o Ateste da Fatura, o Fiscal de Contrato gerará o Documento de Ateste, o qual não poderá ser editado, cancelado ou excluído, após ser gerado.

Como a execução financeira dos gastos com passagem ainda não é realizado de forma automática pelo SCDP, o Documento de Ateste, as Faturas extraídas do SCDP e do Portal do Banco do Brasil devem ser impressos para compor o processo a ser encaminhado para Execução Financeira, com o objetivo de gerar o documento do tipo OB Fatura.

**Enap** Estão disponíveis os relatórios de "Bilhete de Passagem" e "Faturamento" para dar suporte **Enap** à análise do processo de aquisição e faturamento de bilhetes de passagens, cujos resultados estão em conformidade com os filtros definidos pelo usuário. **Enap** 

#### **4.7 Cartão de pagamento**

**Enap** A modalidade Compra Direta para aquisição de bilhetes de passagens aéreas utiliza como meio de pagamento o Cartão de Pagamento do Governo Federal - Passagem Aérea (CPGF). Ele **Enap** é obtido pela adesão do órgão ou entidade ao Contrato Administrativo nº 01/2014-CENTRAL, **Enap** firmado pela União com o Banco do Brasil. A inclusão desse cartão no SCDP é feita pelo perfil **Enap** Titular do Cartão.**Enap** 

O Cartão de Pagamento do Governo Federal – Passagem Aérea (CPGF), emitido em nome da unidade gestora e operacionalizado por instituição financeira autorizada (Decreto 5.355, de 2005), é utilizado exclusivamente para aquisição de passagem aérea na modalidade Compra Direta (Portaria Interministerial MP/MF nº 441, de 2014).

O órgão ou entidade poderá utilizar um ou mais cartões, o que será definido a critério do modelo de gerenciamento dessa atividade. O controle do saldo do teto orçamentário não é afetado pelo uso do cartão, permanecendo de acordo com a configuração orçamentária estabelecida pela instituição. O SCDP continua a verificar a disponibilidade de saldo do teto orçamentário no encaminhamento da PCDP na reserva de passagem. O saldo disponível no cartão é verificado no momento da emissão da passagem aérea.

A aquisição das passagens não é feita com o uso do cartão físico, mas sim pelo envio eletrônico dos dados que foram cadastrados no SCDP, os quais são validados e, havendo saldo disponível, a compra é autorizada pela instituição bancária. A tramitação dos dados entre o SCDP e a instituição de crédito é criptografada para garantir a segurança do processo. Esse procedimento é realizado de acordo com o órgão de exercício do usuário. E se for necessário inserir mais de um cartão ou replicar um cartão em outras unidades administrativas, deverá ser alterado o órgão de exercício para realizar a ação.

A forma definida para que o SCDP reconheça qual o cartão será utilizado para efetuar a compra de passagem está de acordo com a hierarquia do órgão. Dessa forma, caso o órgão ou entidade opte pelo uso de apenas um cartão, os seus dados devem ser incluídos em sua unidade superior. Feito assim, onde a PCDP é criada e constatada a ausência de um cartão, o Sistema percorre a estrutura hierárquica superior - não a de mesma hierarquia - até localizar o cartão cadastrado e enviar os dados à instituição bancária para autorizar a compra da passagem.

Caso a opção seja pelo uso de múltiplos cartões, a distribuição entre as unidades administrativas também deve observar a hierarquia do órgão ou entidade. Nessa condição, inseridos os dados em uma determinada unidade, ela e os seus subordinados utilizarão o respectivo cartão.

Os dados do Cartão de Pagamento do Governo Federal (CPGF) incluídos no SCDP devem estar devidamente preenchidos (especialmente o nome do titular do cartão) de acordo com o cartão físico, pois são utilizados pelo Sistema para sua validação. A regra estabelece um número máximo de 19 caracteres para a inclusão do nome do TITULAR DO CARTÃO. A não observação desse critério, incluindo nomes acima do limite estabelecido, determina a recusa do cartão de pagamento por algumas companhias aéreas, impossibilitando a emissão do bilhete. Veja o Exemplo abaixo:

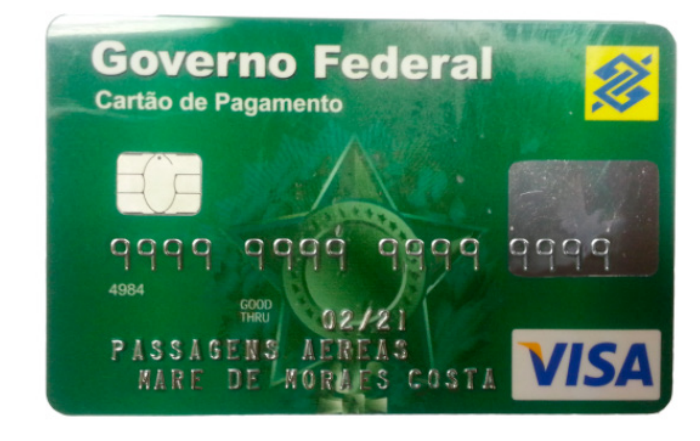

**21**

**Enap** 

<span id="page-21-0"></span>**Enap** Na Compra Direta, com o uso do CPGF, os órgãos devem:

- Pagar às companhias aéreas credenciadas o valor resultante da prestação do serviço, na forma prevista no Termo de Credenciamento;
- Solicitar formalmente às companhias aéreas credenciadas, no caso de não utilização de bilhete de passagem, em seu percurso total ou parcial, o reembolso do valor correspondente ao trecho (crédito), situação em que as companhias aéreas credenciadas deverão fazer o reembolso em, no máximo, 60 (sessenta) dias;
- Comunicar ao Banco do Brasil sobre qualquer ocorrência de erro de cobrança que venha a identificar, formalmente e preferencialmente por escrito, para que a devida correção ocorra na fatura subsequente;
	- Atestar as faturas emitidas para pagamento dos serviços prestados, após realizar rigorosa conferência dos serviços.

# **4.8 Fatura – Compra direta**

**Enap Enap Enap Enap Enap Enap Enap Enap Enap Enap Enap Enap Enap Enap Enap Enap Enap Enap Enap Enap** 

**Enap** 

**Enap Enap Enap Enap Enap Enap Enap Enap Enap Enap Enap Enap Enap Enap Enap Enap Enap Enap Enap**  Fatura é um documento comercial que representa a aquisição de passagens pelo Governo Federal, usado para a quitação dos lançamentos gerados pelo fornecedor, com os devidos ajustes financeiros de débito e/ou crédito, a qual é processada pelo SCDP, que fornece os dados para que o pagamento seja realizado com a segurança necessária.

A Compra Direta, realizada com o uso do CPGF, apresenta a sua fatura de forma eletrônica, sendo fechada em torno do dia 25 de cada mês, enviada para processamento do SCDP em torno do dia 27 de cada mês e tendo vencimento no dia 10 do mês seguinte à sua emissão. As datas de fechamento e processamento podem variar, não a de vencimento.

Eventuais inconsistências podem surgir em decorrência de previsões contratuais não tratadas tempestivamente, particularmente a resolução de reembolsos "Pendentes de Solução", até a data do seu fechamento, ou seja, em torno do dia 25 de cada mês.

No SCDP, para extrair a Fatura da Compra Direta, deverá ser indicado o Número do Cartão, que, por medida de segurança, é apresentado apenas com os últimos 4 dígitos, e selecionada a data do Vencimento da Fatura, que sempre será no dia 10 de cada mês. Além disso, é possível obter a fatura com os dados agrupados por PCDP, Empenho ou Órgão Solicitante.

Os lançamentos realizados na fatura da Compra Direta são os seguintes:

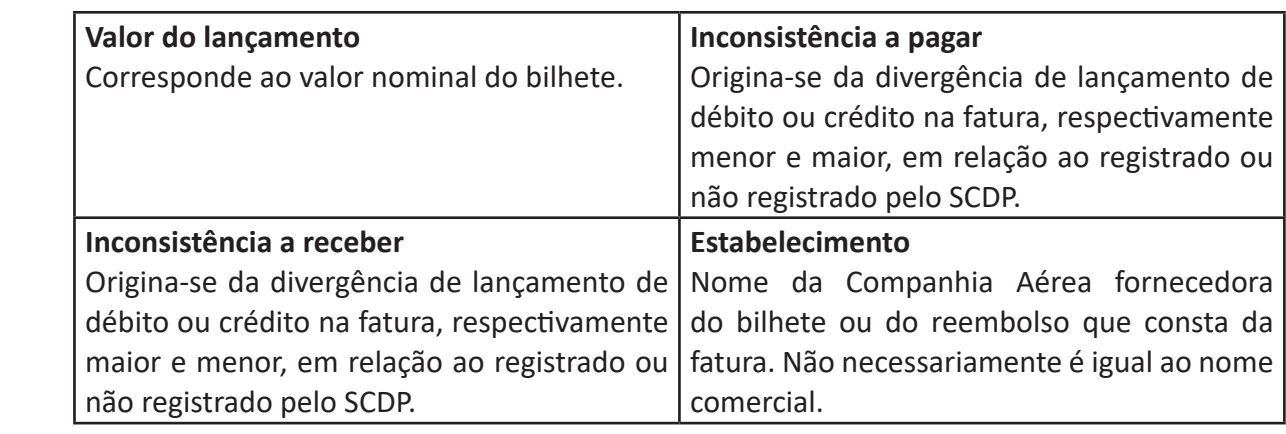

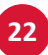

<span id="page-22-0"></span>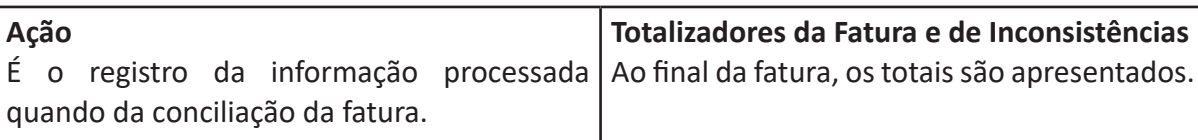

#### **4.9 Fatura agenciamento**

Já apresentamos alguns conceitos importantes para a análise da Fatura da Compra Direta. Basicamente são os mesmos para o Agenciamento, claro, adaptados para essa forma de aquisição de passagens. Abordaremos então os conceitos aplicáveis ao Agenciamento.

O Agenciamento é a forma de aquisição de passagens realizada com a intermediação da Agência de Turismo. Serão direcionadas para emissão pela Agência de Turismo as passagens aéreas não supridas pelas empresas credenciadas - Compra Direta - e outras situações excepcionais e alheias à vontade da Administração, impeditivas à emissão junto às empresas credenciadas.

O SCDP disponibiliza a fatura por Agenciamento para os órgãos e entidades, de acordo com o contrato firmado. Portanto, ao acessar esse recurso, o usuário deve observar se os valores de agenciamento estão compatíveis com o seu contrato.

Para conferir os dados das passagens e valores apresentados na fatura pelo fornecedor dos serviços de Agenciamento, é possível verificar as informações no SCDP. Os cálculos dos gastos realizados nessa modalidade de aquisição de passagem, serviço correlato, agenciamento e respectivas retenções são controlados pelo SCDP e exibidos no arquivo que contém a fatura da Agência de Turismo, acessado na funcionalidade "Fatura > Agenciamento".

Para a Fatura do Agenciamento, os filtros disponibilizados para seleção são: Órgão, Unidade Responsável, Empenho, Agência de Viagem e o período desejado para a fatura. Alguns conceitos são importantes para análise da Fatura de Agenciamento:

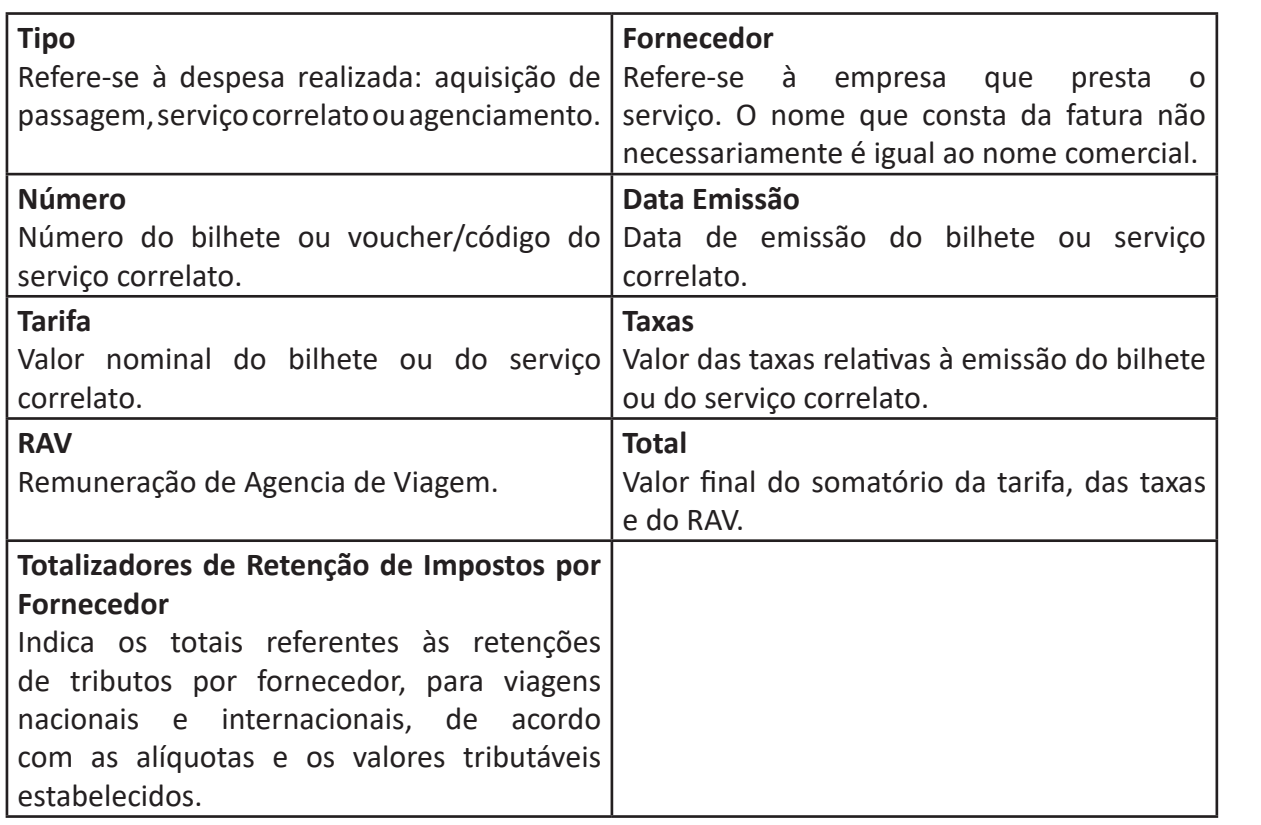

**Enap Enap Enap Enap** 

**Enap** 

#### **Enap**

**Enap Enap Enap Enap Enap Enap Enap Enap Enap Enap Enap Enap Enap Enap Enap** 

**Enap Enap Enap** 

# **5. Relatórios**

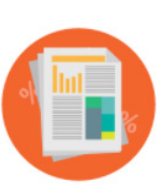

Chegamos ao último assunto do módulo. Você irá aprender sobre os Relatórios que podem auxiliar em decisões gerenciais.

Essa funcionalidade oferece opções de consultas e relatórios das informações registradas e geradas no SCDP sobre as diárias e as passagens dos afastamentos a serviço da Administração Pública federal. Sendo assim, possibilita ao usuário

o acompanhamento das informações do SCDP, de acordo com os perfis associados e, consequentemente, conforme suas permissões de acesso ao Sistema.

De acordo com as necessidades do negócio e para uma melhor tomada de decisão, na elaboração dos Relatórios Gerenciais, o usuário deverá selecionar os filtros disponíveis, realizando, dessa forma, uma melhor consulta das informações desejadas.

# **5.1 Bilhetes de passagens**

O Relatório de Bilhetes de Passagens tem como finalidade trazer a informação sobre a situação dos bilhetes do órgão, exibida em diversas opções de filtros, como:

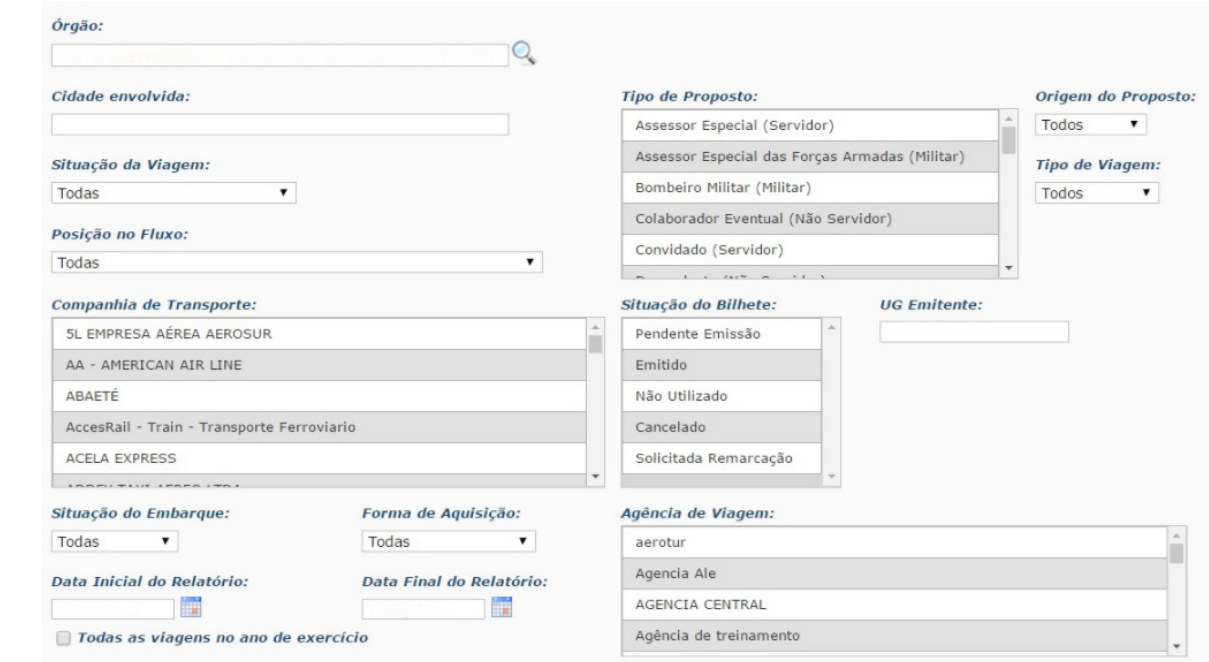

# **Órgão**

Unidade administrativa em que o usuário está logado.

#### **Cidade envolvida**

Cidades que abrangem o roteiro do afastamento.

#### **Situação da Viagem**

Permite visualizar os afastamentos a serviço com as seguintes condições: Em Andamento, Em **Enap** Prestação de Contas, Prestação de Contas Pendente, Encerrada - Realizada, Encerrada - Não **Enap** Realizada, Cancelada, Não Aprovada; além de ter a opção de selecionar todas as situações.**Enap** 

**24**

**Enap Enap Enap Enap Enap Enap Enap Enap** 

**Enap** 

**Enap** 

**Enap Enap Enap Enap Enap Enap Enap Enap Enap Enap Enap Enap Enap Enap Enap Enap** 

<span id="page-23-0"></span>**Enap Enap Enap Enap Enap Enap Enap Enap Enap Enap Enap Enap** 

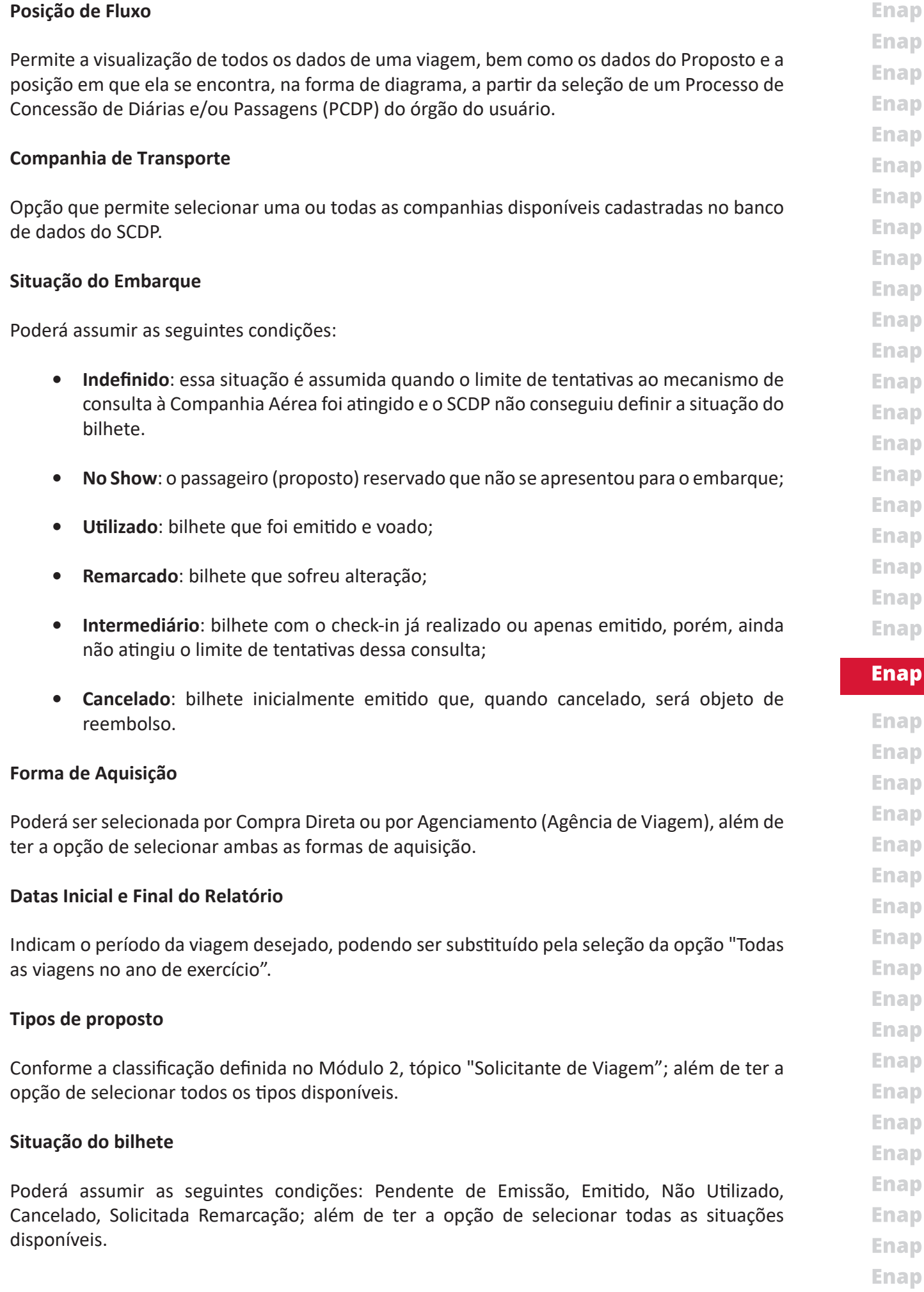

<span id="page-25-0"></span>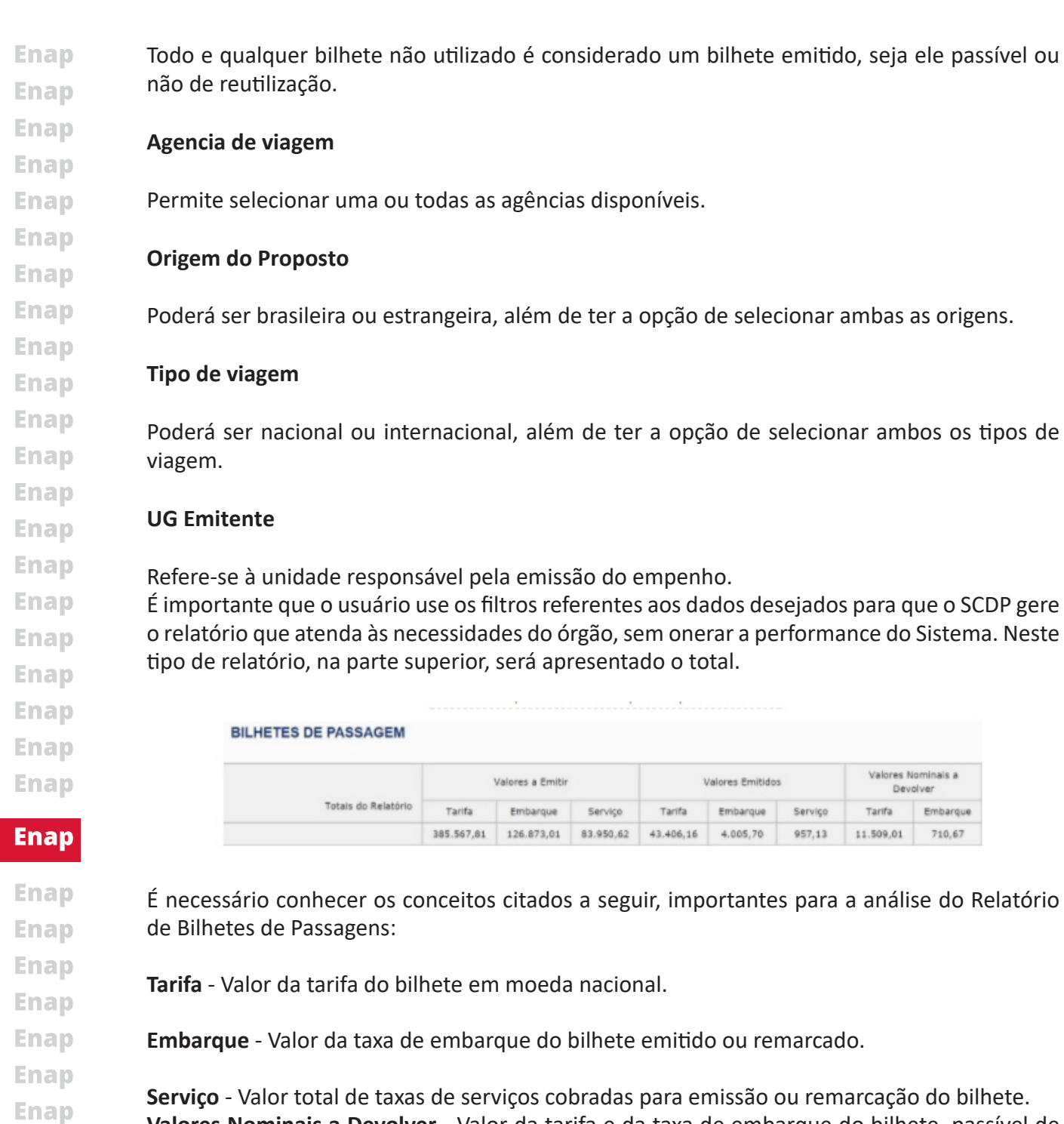

**Valores Nominais a Devolver** - Valor da tarifa e da taxa de embarque do bilhete, passível de desconto pela Companhia Aérea.

# **5.2 Reembolso de Bilhetes**

**Enap** Você ainda lembra o que é reembolso? Então vamos relembrar! Solicitação de reembolso é **Enap** feita sobre os valores dos bilhetes e das diferenças de remarcações, por meio eletrônico, junto à agência de viagem contratada pelo órgão. **Enap** 

Então, para que o Sistema possa trazer as informações sobre os reembolsos do órgão, o usuário deverá configurar os seguintes filtros:

**Enap** 

**Enap Enap** 

**Enap Enap Enap** 

- **Enap**
- **Enap**
- **Enap**

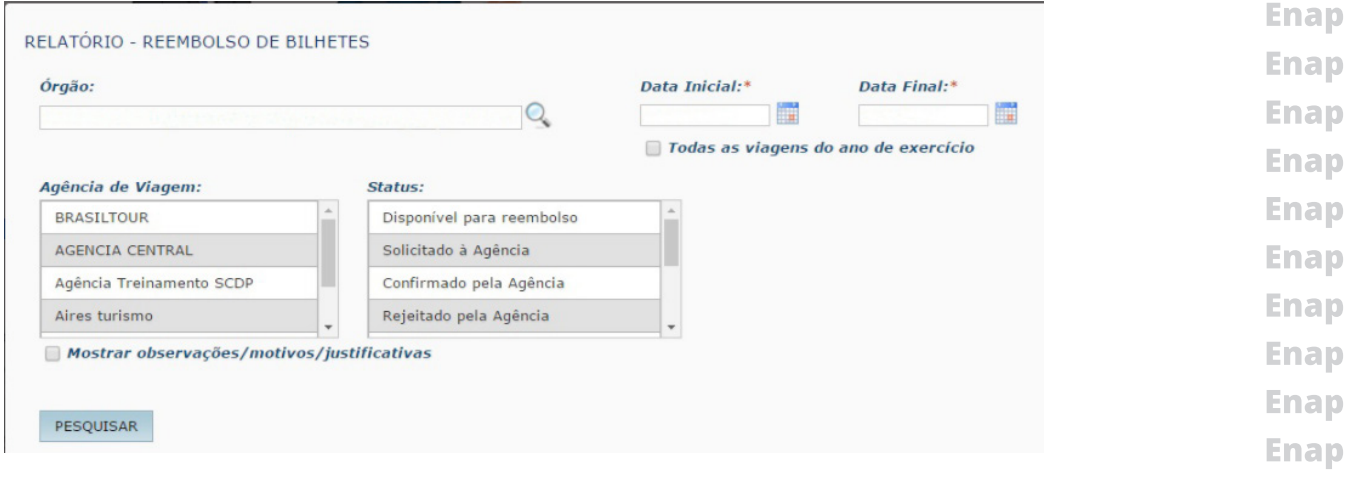

**Órgão** – Unidade administrativa de exercício do usuário ou a que ele definir.

**Agência de Viagem** – Permite selecionar uma ou todas as agências disponíveis.

**Status do bilhete** - Poderá assumir as seguintes situações: Disponível para reembolso; Solicitado à Agência; Confirmado pela Agência; Rejeitado pela Agência; Aceitação de crédito confirmado; Rejeição da Agência aceita; Solicitação devolvida à Agência; Reembolso temporariamente suspenso; além de ter a opção de selecionar todos os status disponíveis.

**Mostrar observações/motivos/justificativas** - É possível acrescentar informações ao relatório a ser gerado.

**Datas Inicial e Final** - Indicam o período da viagem desejado para o relatório, podendo ser substituído pela seleção da opção **"Todas as viagens no ano de exercício".**

Alguns conceitos citados a seguir são importantes para análise do Relatório de Reembolso de Bilhetes:

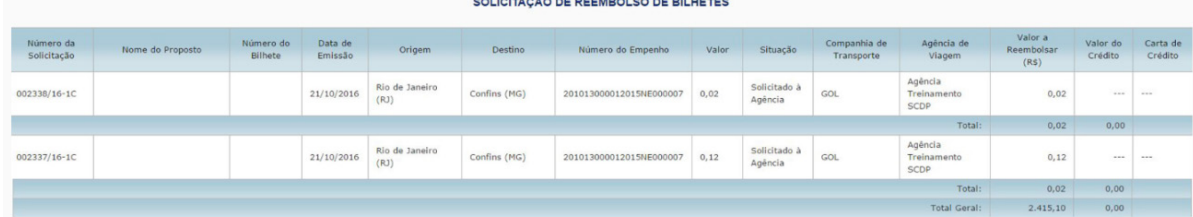

**Número da Solicitação** - Refere-se ao número da PCDP.

**Valor a Reembolsar** - Valor integral que deveria ser reembolsado.

**Valor do Crédito** - É o valor a reembolsar após as deduções de multas e outras taxas geradas por operações como cancelamento ou remarcação.

**Carta de Crédito** - Documento emitido pela Agência de Viagem, no qual fica formalizado o crédito que o órgão ou entidade dispõe junto a essa agência. Outros detalhes sobre os reembolsos poderão vir listados.

**27**

**Totais por PCDP e do Relatório** - Referentes a valores finais a reembolsar e de crédito.

**Enap Enap Enap Enap Enap Enap Enap Enap Enap Enap Enap Enap Enap Enap Enap Enap Enap Enap Enap** 

**Enap Enap Enap Enap Enap Enap Enap Enap Enap Enap** 

# **5.3 Proposto**

Conforme já apresentamos, Proposto é a pessoa que, na condição de servidor, empregado público, militar ou não servidor, se afasta a serviço da administração pública.

Para que o SCDP seja capaz de gerar um bom relatório sobre o Proposto, é importante que o usuário utilize os seguintes filtros:

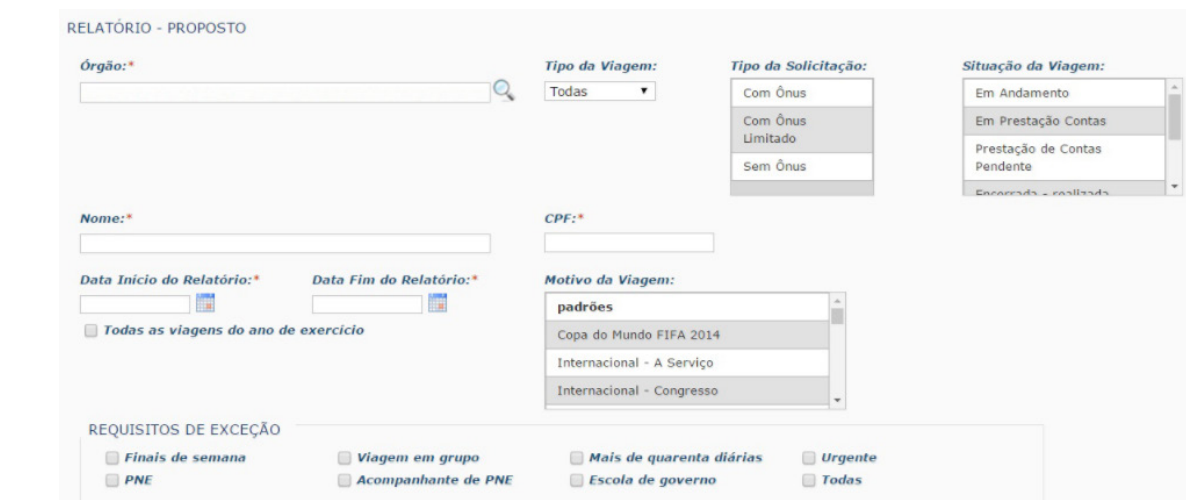

**Órgão** - Unidade administrativa de exercício do usuário ou a que ele definir.

**Tipo da Viagem** - Poderá ser nacional ou internacional, além de ter a opção de selecionar ambos os tipos de viagem.

**Nome e CPF** - Nome e CPF do Proposto, sendo que é obrigatório ser preenchida pelo menos uma dessas informações.

**Datas de Início e de Fim do Relatório** - Indicam o período da viagem desejado, podendo ser substituído pela seleção da opção "Todas as viagens no ano de exercício".

**Motivo da Viagem** - Poderá ser selecionado entre aqueles padrões e os motivos específicos disponíveis, além de ter a opção de selecionar todos os motivos disponíveis.

**Requisitos de Exceção** - Viagens que não atenderam ao fluxo padrão para cadastramento do afastamento a serviço, exigindo aprovações adicionais. Pode ser selecionado um ou todos. São eles: Finais de semana, Pessoa com necessidade especial (PNE), Acompanhante de pessoa com necessidade especial, Viagem em grupo, Mais de quarenta diárias, Escola de governo e Urgente.

**Tipo da Solicitação** - Poderá assumir as seguintes situações: Com Ônus, Com Ônus Limitado, Sem Ônus; além de ter a opção de selecionar todos os tipos disponíveis.

**Situação da Viagem** - Poderá assumir as seguintes condições: Em Andamento, Em Prestação **Enap** de Contas, Prestação de Contas Pendente, Encerrada - Realizada, Encerrada - Não Realizada, **Enap** Cancelada, Não Aprovada; além de ter a opção de selecionar todas as situações disponíveis. **Enap** 

**Enap** Ao final, no relatório do Proposto, será demonstrado os valores com diárias, com passagens e taxas e a quantidade de diárias. Além disso, no final do relatório, será apresentado o valor **Enap** Total da Viagem.**Enap** 

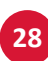

**Enap Enap** 

**Enap** 

**Enap Enap Enap Enap Enap Enap Enap Enap Enap Enap Enap Enap Enap** 

**Enap** 

<span id="page-27-0"></span>**Enap Enap Enap Enap Enap Enap Enap Enap Enap Enap Enap Enap Enap Enap Enap Enap Enap Enap** 

<span id="page-28-0"></span>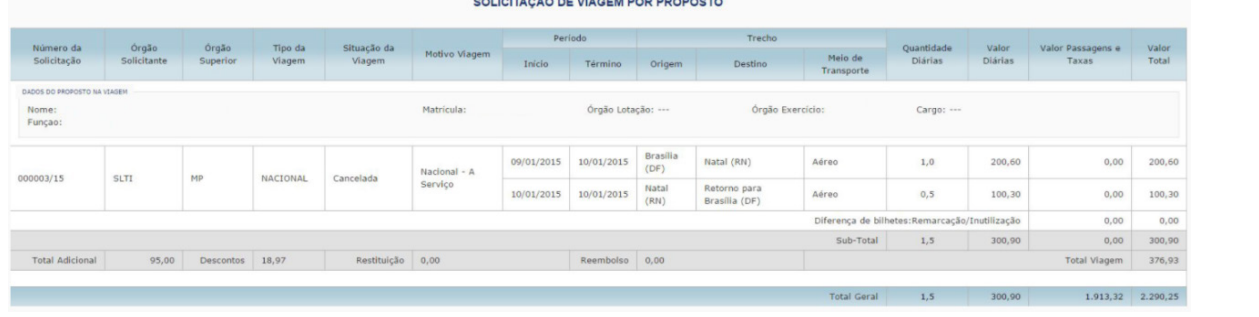

A composição do Total da Viagem segue a seguinte equação: (valor diárias + valor passagens e taxas + total adicional) - descontos.

# **5.4 PCDPS por Órgão**

Os filtros oferecidos por essa funcionalidade são os meses inicial e final do exercício vigente para seleção da pesquisa desejada.

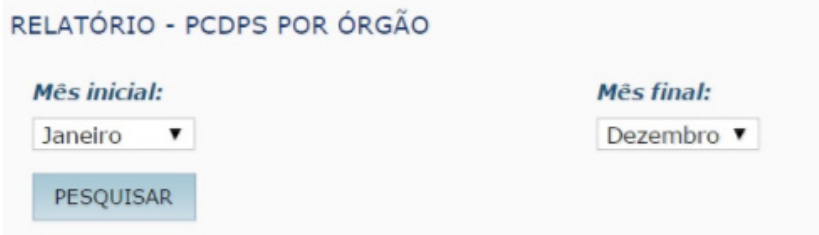

Como resultado, é apresentada a quantidade de PCDPs por órgão, separada por mês do ano vigente, além de fornecer um total geral do órgão nesse ano. Ao final, são apresentados totais gerais por mês e um total final do ano vigente.

# **5.5 Teto Orçamentário**

O planejamento adequado da Configuração Orçamentária permite ao órgão ou entidade realizar os controles de teto orçamentário e de vinculação dos empenhos às unidades administrativas, de modo a refletir a sua gestão financeira e orçamentária.

Além disso, permite individualizar o uso dos recursos, para que cada unidade tenha acesso somente ao que lhe é alocado, possibilitando, consequentemente, a geração de um relatório mais fiel à realidade do órgão.

O relatório sobre o Teto Orçamentário apresenta as seguintes opções de filtros:

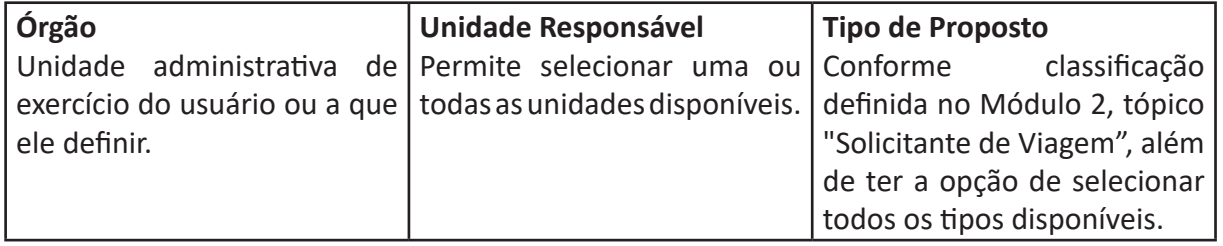

**Enap Enap Enap Enap Enap Enap Enap Enap Enap Enap Enap Enap Enap Enap Enap Enap Enap Enap Enap Enap Enap** 

#### **Enap**

**Enap Enap Enap Enap Enap Enap Enap Enap Enap Enap Enap Enap Enap Enap Enap Enap Enap Enap** 

<span id="page-29-0"></span>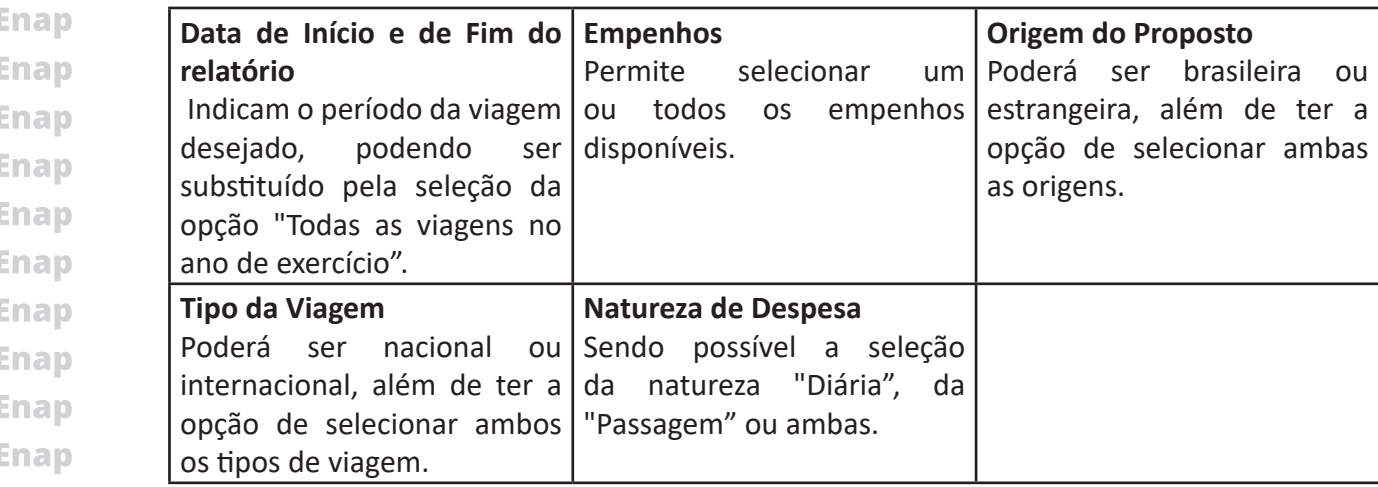

Alguns conceitos citados a seguir são importantes para análise do Relatório de Teto Orçamentário:

#### **TETO ORÇAMENTÁRIO - DIÁRIAS E PASSAGENS**

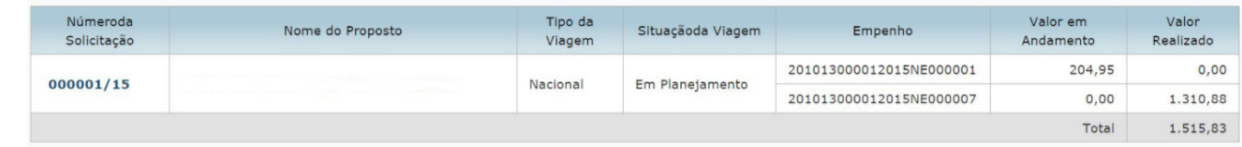

- **• Número da Solicitação:** Refere-se ao número da PCDP;
- **• Valor em Andamento:** Valor referente à PCDP que está em processo de tramitação e aprovação, ainda não finalizado;
- **• Valor Realizado:** Valor referente à PCDP que já foi paga e encerrada.

#### **5.6 Viagem**

Este é o relatório que, normalmente, o órgão ou entidade mais utiliza. É importante que o usuário selecione o filtro "Situação da Viagem", que trará as seguintes condições:

**Em Andamento** - Refere-se a viagens que se encontram criadas, com passagens solicitadas, passagens reservadas, com valor de viagem complementado, que estão aprovadas pelo proponente ou aprovadas pelo ordenador de despesa, as que estão com execução financeira efetuada e, por fim, as que estão aprovadas pela autoridade superior. Esta situação não compreende as situações de prestação de contas;

- **Enap Enap Enap Enap Enap Enap Enap Enap Enap Enap Enap**
- **Enap**

- **Enap Enap Enap Enap Enap Enap Enap Enap Enap Enap**
- **Enap**
- **Enap**
- **Enap**
- **Enap**
- 
- **Enap**
- **Enap**
- **Enap**
- **Enap**

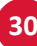

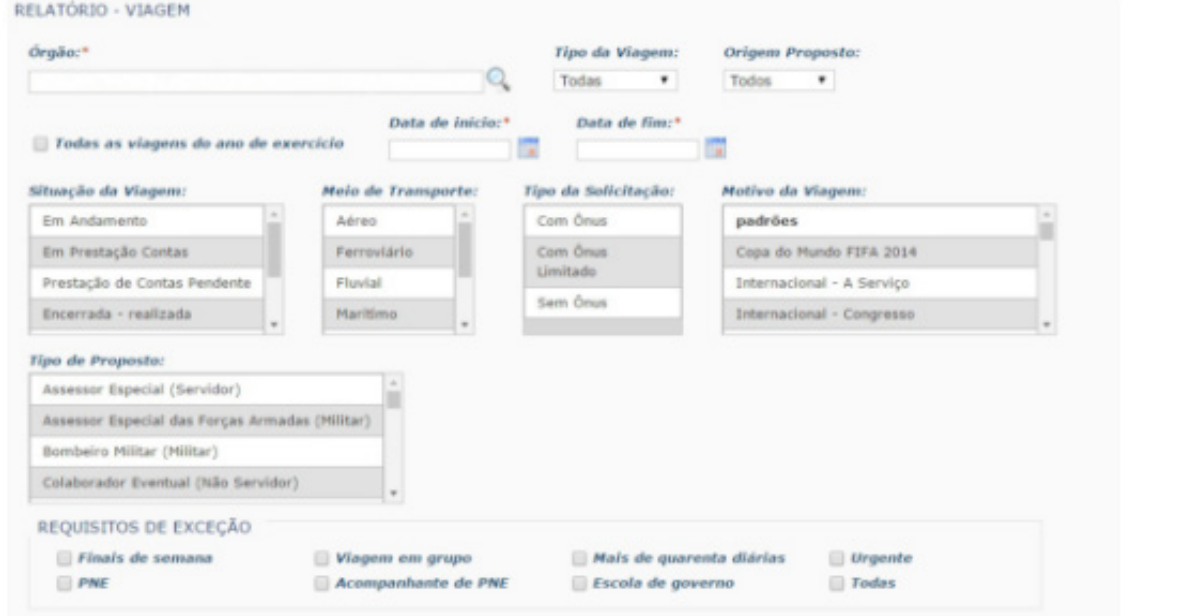

#### **Órgão**

Unidade administrativa de exercício do usuário ou a que ele definir.

#### **Tipo de Viagem**

Poderá ser nacional ou internacional, além de ter a opção de selecionar ambos os tipos de viagem.

#### **Origem do Proposto**

Poderá ser brasileira ou estrangeira, além de ter a opção de selecionar ambas as origens.

#### **Datas de Início e de Fim do relatório**

Indicam o período da viagem desejado, podendo ser substituído pela seleção da opção "Todas as viagens no ano de exercício".

#### **Situação da Viagem**

Permite visualizar os afastamentos a serviço com as seguintes condições:

Em Andamento, Em Prestação de Contas, Prestação de Contas Pendente, Encerrada - Realizada, Encerrada - Não Realizada, Cancelada, Não Aprovada; além de ter a opção de selecionar todas as situações.

#### **Meio de Transporte**

Pode ser Aéreo, Ferroviário, Fluvial, Marítimo, Rodoviário, Veículo Próprio ou Veículo Oficial; além de ter a opção de selecionar todos os meios de transporte disponíveis.

#### **Tipo da Solicitação**

Poderá assumir as seguintes situações: Com Ônus, Com Ônus Limitado, Sem Ônus; além de ter a opção de selecionar todos os tipos disponíveis.

**Enap Enap** 

**Enap** 

**Enap Enap Enap Enap** Enap **Enap Enap Enap Enap Enap Enap Enap Enap Enap Enap Enap Enap Enap Enap Enap** 

**Enap Enap Enap** 

- <span id="page-31-0"></span>**Enap** De acordo com o Decreto nº 91.800, de 18 de outubro de 1985, que dispõe sobre viagens ao exterior, a serviço ou com o fim de aperfeiçoamento sem nomeação ou designação, tais **Enap** afastamentos do pessoal civil da administração direta e indireta poderão ser de três tipos: **Enap**
- **Enap Com ônus**: quando implicarem direito a passagens e diárias, assegurados ao servidor o vencimento ou salário e demais vantagens de cargo, função ou emprego. **Enap**
- **Enap Com ônus limitado**: quando implicarem direito apenas ao vencimento ou salário e demais **Enap** vantagens do cargo, função ou emprego.

**Sem ônus**: quando implicarem perda total do vencimento ou salário e demais vantagens do **Enap** cargo, função ou emprego, e não acarretarem qualquer despesa para a Administração. **Enap** 

#### **Motivo da Viagem**

**Enap** 

**Enap Enap Enap Enap Enap Enap Enap Enap Enap Enap Enap** 

**Enap** 

**Enap Enap Enap Enap Enap Enap Enap Enap Enap Enap Enap Enap Enap Enap Enap Enap Enap**  Poderá ser selecionado os padrões e os motivos específicos disponíveis, além de ter a opção de selecionar todos os motivos disponíveis.

#### **Tipo de Proposto**

Conforme classificação definida no Módulo 2, tópico "Solicitante de Viagem", além de ter a opção de selecionar todos os tipos disponíveis.

#### **Requisitos de Exceção**

Viagens que não atenderam ao fluxo padrão para cadastramento do afastamento a serviço, exigindo aprovações adicionais. Pode ser selecionado um ou todos. São eles: Finais de semana, Pessoa com necessidade especial, (PNE), Acompanhante de pessoa com necessidade especial, Viagem em grupo, Mais de quarenta diárias, Escola de governo e Urgente.

# **5.7 Viagem – Gerar Relatórios**

Ao gerar o relatório, serão apresentados os seguintes campos:

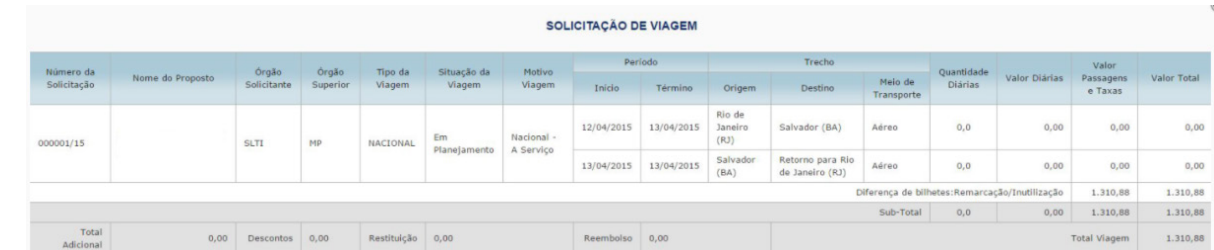

**Número da Solicitação:** Representa o Número da PCDP;

**Total Adicional:** Valor total do Adicional de Deslocamento;

**Desconto**: Valor total do Auxílio-Transporte e do Auxílio-Alimentação;

**Restituição**: Valor a ser restituído ao proposto, quando ocorre aquisição de passagens por meio externo ao SCDP, autorizado pela administração, adquirida para atender um afastamento a serviço, cujo valor deverá ser pago como ressarcimento ao proposto;

**Enap Enap** 

**32**

**Enap** 

<span id="page-32-0"></span>São apresentados totais do relatório de quantidade e valor por diária, total por passagens e taxas, além de um total geral.

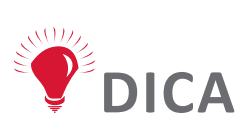

**A composição do Total da Viagem segue a seguinte equação: (valor diárias + valor passagens e taxas + total adicional) - descontos.**

#### **6. Revisão do módulo**

Neste último módulo, tratamos das etapas: aprovação do afastamento, execução financeira e, por último, faturamento.

É importante recordar que a aprovação do PCDP é realizada pelos seguintes perfis: Proponente/Concedente, Autoridade Superior, Ordenador de Despesas e Ministro/ Dirigente. Um deslocamento não aprovado, independente do perfil do aprovador, não poderá ser reaproveitado, sendo arquivado como NÃO APROVADO. Se necessário, deverá ser criada uma nova solicitação.

De acordo com o Decreto-Lei nº 200, de 1967, art. 74, o pagamento de despesa deve ser assinado pelo Ordenador de Despesas e pelo encarregado do setor financeiro. Efetivamente, o controle orçamentário, financeiro e contábil é feito pelo SIAFI. O SCDP é um sistema usuário do SIAFI. Para a integração entre eles, a chave de controle utilizada é o código da UGR.

Os empenhos são emitidos de acordo com os elementos de despesas. Todos os pagamentos relacionados às diárias, nacionais e para o exterior, e à restituição de valor ao Proposto são realizadas de forma integrada com o SIAFI. Ainda não é possível o pagamento das despesas relacionadas às passagens, tanto por Compra Direta como por Agenciamento.

De acordo com o Decreto nº 71.733/1973, art. 22, os valores das diárias no exterior serão pagos em dólares norte-americanos ou, por solicitação do servidor, por seu valor equivalente em moeda nacional ou em euros.

Pelos parâmetros definidos no SCDP, na modalidade Agenciamento, os pedidos de reembolso não administrados no período máximo de 30 dias após o encerramento da PCDP serão solicitados automaticamente pelo Sistema, caso o usuário não o faça manualmente no prazo mencionado.

 O Cartão de Pagamento do Governo Federal – Passagem Aérea (CPGF), emitido em nome da unidade gestora e operacionalizado por instituição financeira autorizada (Decreto 5.355, de 2005), é utilizado exclusivamente para aquisição de passagem aérea na modalidade Compra Direta.

A Compra Direta, realizada com o uso do CPGF, apresenta a sua fatura de forma eletrônica, sendo fechada em torno do dia 25 de cada mês, enviada para processamento do SCDP em torno do dia 27 de cada mês e tendo vencimento no dia 10 do mês seguinte à sua emissão. As datas de fechamento e processamento podem variar, não a de vencimento.

**Enap Enap Enap Enap Enap Enap Enap Enap Enap Enap Enap Enap Enap Enap Enap Enap Enap Enap Enap Enap** 

#### **Enap**

**Enap Enap Enap Enap Enap Enap Enap Enap Enap Enap Enap Enap Enap Enap Enap Enap Enap Enap** 

A funcionalidade "Relatórios" oferece opções de consultas e relatórios das informações **Enap** registradas e geradas no SCDP sobre as diárias e as passagens dos afastamentos a serviço da **Enap** Administração Pública federal. **Enap** 

**Enap** As funcionalidades apresentadas para cada etapa desse módulo são de fundamental importância para viabilizar a melhor gestão do processo de afastamento a serviço, proporcionando **Enap** efetividade na execução das atividades realizadas pelos usuários, melhor utilização dos **Enap** recursos públicos, além de permitir maior economia e transparência dos gastos com diárias e **Enap** passagens na Administração Pública.

Parabéns! Chegamos ao final do nosso curso, esperamos que você tenha adquirido os **Enap** conhecimentos necessários sobre o SCDP, sua legislação vigente e que, principalmente, tenha **Enap** proporcionado efetividade com a sua realização, melhorando os processos de concessão de **Enap** diárias e passagens, em benefício da Administração Pública.

**Enap Enap Enap Enap Enap Enap Enap** 

**Enap** 

**Enap Enap** 

**Enap** 

# **Enap**

**Enap Enap Enap Enap Enap Enap Enap Enap Enap Enap Enap Enap Enap Enap Enap** 

**Enap** 

**Enap** 

**Enap**